**A MARSHALL CAVENDISH 18 COMPUTER COURSE IN WEEKLY PARTS** 

# LEARN PROGRAMMING - FOR FUN AND THE FUTURE

UK £1.00<br>Republic of Ireland £1.25<br>Malta 85c<br>Australia \$2.25 New Zealand \$2.95

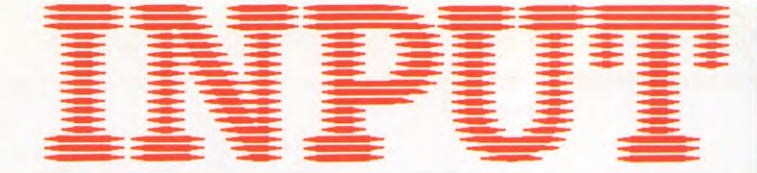

**Vol. 2 No 18** 

**541** 

#### **PERIPHERALS**

#### **WHO NEEDS WORDPROCESSING?**

Until recently, a powerful but expensive office tool, computers bring wordprocessing into the home

#### **MACHINE CODE 19**

#### **ACORN PROGRAM SQUEEZER 546**

Use this machine code utility to compress your BASIC program, making them more economical and quicker

#### **GAMES PROGRAMMING 18**

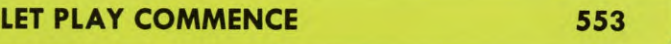

With your pack of cards shuffled, it's time to start the Pontoon game—first, the player's turn

#### **BASIC PROGRAMMING 41**

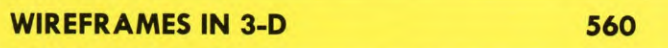

Move on from flat shapes, putting them together to look like a solid object

#### **APPLICATIONS 11**

**COMPUTER AIDED DESIGN** 

566

Using this powerful graphics aid, you'll be able to create sophisticated pictures with the simplest commands

#### **INDEX**

The last part of INPUT, Part 52, will contain a complete, cross-referenced index. For easy access to your growing collection, a cumulative index to the contents of each issue is contained on the inside back cover.

#### **PICTURE CREDITS**

Front cover, Graeme Harris. Pages 541, 542, 544, Artist Partners/Tony Healey. Pages 546, 548, 550, Graeme Harris. Pages 553, 554, 556, 559, Gary Wing. Page<br>560, Projection/Trevor Lawrence. Pages 562, 563, Bernard Fallon. Page 565, Kevin O'Keefe. Pages 566, 571, Malcolm Livingstone. Pages 568, 569, Ray Duns.

#### © **Marshall Cavendish Limited 1984/5/6 All worldwide rights reserved.**

The contents of this publication including software, codes, listings, graphics, illustrations and text are the exclusive property and copyright of Marshall Cavendish Limited and may not be copied, reproduced, transmitted, hired, lent, distributed, stored or modified in any form whatsoever without the prior approval of the Copyright holder.

Published by Marshall Cavendish Partworks Ltd, 58 Old Compton Street, London W1V 5PA, England. Printed by Artisan Presss, Leicester and Howard Hunt Litho, London.

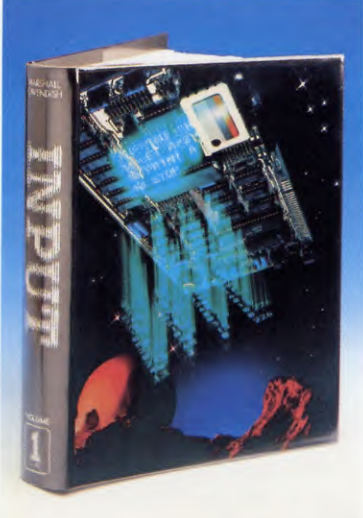

*There are four binders each holding 13 issues.* 

#### **BACK NUMBERS**

Back numbers are supplied at the regular cover price (subject to availability). **UK and Republic of Ireland:**  INPUT, Dept AN, Marshall Cavendish Services, Newtown Road, Hove BN3 7DN **Australia, New Zealand and Malta:** 

Back numbers are available through your local newsagent.

#### **COPIES BY POST**

Our Subscription Department can supply copies to any UK address regularly at *£1.00* each. For example the cost of 26 issues is  $\text{\emph{2}}8.00$ ; for any other quantity simply multiply the number of issues required by *£1.00.* Send your order, with payment to:

Subscription Department, Marshall Cavendish Services Ltd, Newtown Road, Hove, Sussex BN3 7DN

Please state the title of the publication and the part from which you wish to start.

**HOW TO PAY: Readers in UK and Republic of Ireland:** All cheques or postal orders for binders, back numbers and copies by post should be made payable to: *Marshall Cavendish Partworks Ltd.* 

**QUERIES:** When writing in, please give the make and model of your computer,as well as the Part No., page and line where the program is rejected or where it does not work. We can only answer specific queries— and please do not telephone. Send your queries to INPUT Queries, Marshall Cavendish Partworks Ltd, 58 Old Compton Street, London WIV 5PA.

## **INPUT IS SPECIALLY DESIGNED FOR:**

The SINCLAIR ZX SPECTRUM (16K, 48K, 128 and  $+$  ), COMMODORE 64 and 128, ACORN ELECTRON, BBC B and B+, and the DRAGON 32 and 64.

In addition, many of the programs and explanations are also suitable forthe SINCLAIR ZX81, COMMODORE VIC 20, and TANDY COLOUR COMPUTER in 32K with extended BASIC. Programs and text which are specifically for particular machines are indicated by the following symbols:

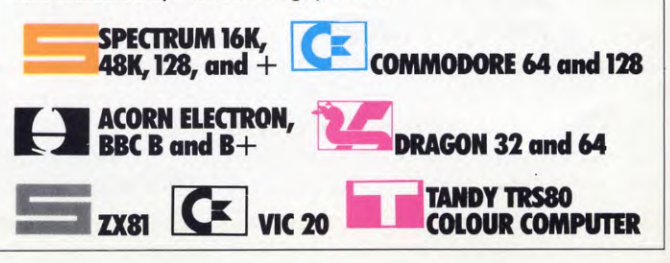

#### **HOW TO ORDER YOUR BINDERS**

**UK and Republic of Ireland:**  Send  $£4.95$  (inc p & p) (IR $£5.95$ ) for each binder to the address below: Marshall Cavendish Services Ltd,

Department 980, Newtown Road, Hove, Sussex BN3 7DN **Australia:** See inserts for details, or

write to INPUT, Times Consultants, PO Box 213, Alexandria, NSW 2015 **New Zealand:** See inserts for details, or write to INPUT, Gordon and Gotch (NZ) Ltd, PO Box 1595, Wellington Malta: Binders are available from local newsagents.

**WHO NEEDS** ELECTRONIC CORRECTIONS **CLEAN TEXT MANIPULATION WORDPROCESSING** HARDWARE NEEDS PRINTOUT-THE END RESULT I think there be ...<br>Six Giormands in the figure of the first time<br>Finate of have flams trades<br>A PROCESSOR!<br>IY QUILL FOR<br>PROCESSOR!<br>... elegant, letter perfect the first time around.

**Wordprocessing is an elegant, almost magic twentieth century solution to many of the problems which have plagued wordsmiths since writing was invented** 

Painting, carving, quilling and—in present day context—penning or typing is fine only if you're sure you can get your work absolutely

If, like most of us, you make mistakes—or simply change your mind about what you want—corrections and changes have to be made. Not only do these take time—they nearly always look messy. And this is no good if you're out to impress somebody with your letter, report or article.

If these changes and corrections are numerous or extensive, then you'll have to

rewrite or retype large chunks of the document—perhaps even all of it. And there's a fair chance you'll make other mistakes the second time around.

#### **PERIPHERALS**

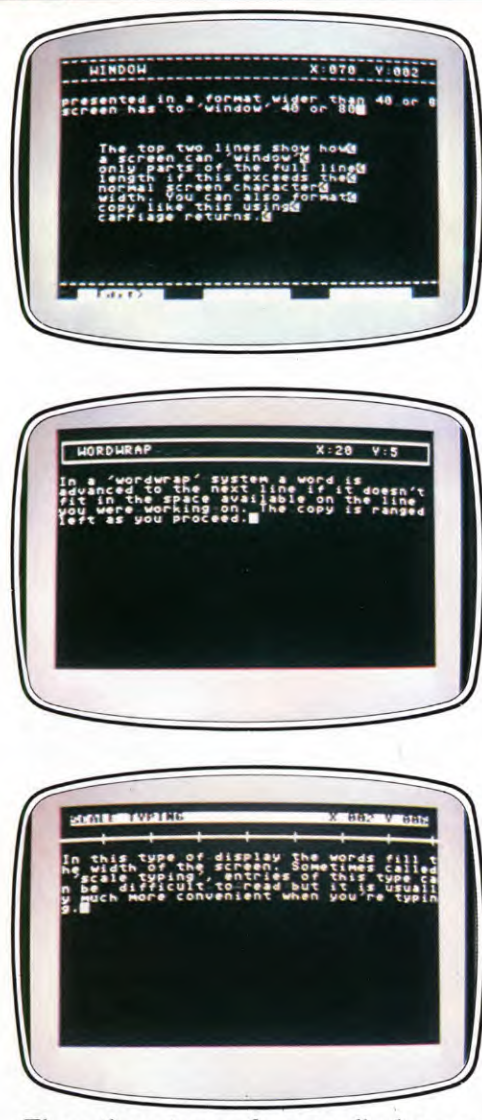

**These three types of screen display are commonly used on wp programs mainly intended for home use** 

One of the significant, immediate benefits of wordprocessing is that it allows you to eliminate your mistakes easily and without having to rework all the good stuff as well. And that can mean tremendous time savings even to people who may only occasionally have cause to put pen to paper.

#### **GOODBYE CORRECTING FLUID**

So what is wordprocessing? Well, instead of typing your words directly onto a sheet of paper—where they are difficult and messy to change—you type them first into a computer's memory. The words can easily and neatly be changed while they are stored here.

At the very simplest level, spelling mistakes or other 'literals' can be corrected simply by moving your electronic 'nib'—a cursor—to a suitable point and retyping. The error is erased from memory and replaced with the correct version by overwriting. No mess, no fuss ... and you can make the correction whenever you like, before printing the document on a printer connected to your computer.

If you want to insert words in the middle of a paragraph, you can do so. One way is to insert the necessary number of spaces and then type in the insert copy. Another is to let the machine automatically shuffle the rest of the text further along to make room for the inclusion.

These are just two of the commonly found features—the real strength of wordprocessing really only becomes evident when you consider all the rather special electronic tricks you can use in your writing.

#### **MULTIPLE LETTERS**

For instance, you can send essentially the same letter to any number of different people, simply by reprinting it. The quality of the printed letter (although this obviously depends on your printer) would be very much better than a photostat of the original.

You can go a stage further by overwriting parts of a *standard letter* with a new name and address panel, references, salutation—and date. With these it is a simple matter to personalise them even more by inserting a paragraph, or whatever, of extra writing. Any number of stock letters can be kept 'on file' for use in this way, including both personal and business correspondence.

One stage further is to use a *form letter*  which lets the computer do all the work once you've keyed in what's called a *fill file,* which is really only a small datafile.

A form letter is a standard letter in which blanks or *blocks* are left at every point where new data is to be inserted to complete the letter. So, typically, you'd have one block for the name, one for each line of the address, one for a reference, one for the salutation (the bit after the `Dear'), and one for each point in the letter where you might want to change from letter to letter. For invoices or statements, you would need blocks relating to payments owing or made.

The fill file is then completed. For most

purposes this, too, is created on the word processor and consists only of lines corresponding to the blocks (the 'blanks') of the form letter. If you have five blocks you need five lines or entries of fill copy—no more, no less. One set of block fill copy is required for each letter.

#### **THE PRINT OUT**

**AND ALL TYPE** 

Then comes the interesting bit. You set up the wordprocessor to print the form letter. Each

542

time the program gets to a block, it calls in the fill copy from disk or (more laboriously) from tape to complete the letter. When one letter is completed, the next set of fill copy is called up and automatically inserted into place. So it continues until the batch is finished. Obviously this is very much quicker than either overwriting a stockletter or doing the job manually.

Each person then gets a personalised letter and the same form letter may be used over and over again with fresh or existing fill files.

Interestingly—and this indicates the real power of form letters used for business—fill files can be created by calling up information previously entered for quite separate purposes in a fully-fledged database. An accounts database could thus be used to generate invoices and statements could be sent to account holders. Many database programs can be linked to wordprocessing programs for just this purpose.

At slightly less esoteric levels, databases are used in conjunction with wordprocessing programs to produce things such as a mailing list from which labels can be printed. To fill out several hundred of these—as you might have to do as a club secretary for instance—is, by hand, not one of that office's more pleasur-<br>able tasks, especially if you have to do it with able tasks, especially if you have to do it with

any frequency. Once the information has been entered in the mailing list database, it can be called up with ease through a matching word processor.

#### **IS WP FOR YOU?**

Now you've got some idea of the potential, is wordprocessing for you? You'll obviously find wordprocessing facilities useful if you're any kind of writer or journalist, or if you run a business, especially if it involves typing many similar documents—acknowledgement letters for orders, contacts, and so on. Much the same applies if you're a club or society official of any sort.

As a student you would probably find wordprocessing helpful for essay or report writing—but get approval and advice from your school or college beforehand.

But even if you're not and don't often have to churn out screeds of text and all you do is type in listings from a magazine, a wordprocessor could have many advantages over the normal program editor. A feature of many wordprocessing programs is a *search* function which enables you to hunt through your copy or listing for a specific sequence of characters a word, phrase, or variable. Allied to the search function is a *replace* option which you can use to change a character sequence (be it word or a key symbol) into something else. A typical use of the search and replace function would be to hunt through copy looking for, say, an asterisk and replacing this with a frequently used but complicated character sequence, such as may be used in elaborate control commands.

#### SPECIAL SKILLS?

You don't have to be a good typist, even though wordprocessing will enable you to work very fast if you are. If anything, it's the twofingered typists who will see the greatest improvement in their typing speed—you can type away, not worrying straight away about the mistakes, which can be corrected at any time before printing. And if you're really bad at spelling, you may even be able to get a compatible spell-check program to run over your copy. This looks at each word in your text file and compares it with a standard dictionary disk and (in some systems) a user-defined dictionary also. Unre-

cognised words—those either misspelt or simply not resident in the reference dictionaries—are spotlighted for correction.

**PERIPHERALS** 

**IAIT UNTIL** 

The value of spell-check programs extends beyond that of simply testing your spelling accuracy. If you have a lot of copy to check through once it's been typed in, a spell-check program can be a much more reliable—and certainly quicker—way of picking up the inevitable errors, especially if the text has been typed in quickly. Also, if you've been working 'on top' of a document for any length of time it is difficult to spot mistakes in areas presumed to be correct. Many home computers can be used in wordprocessing

> good quality keyboard is essential. Without an accessory keyboard the Spectrum, although otherwise a capable machine, cannot be used for wordprocessing at the same levels as the other machines. Add-on keyboards are available from several makers, however (see page 332). Although you can get similar keyboards for the ZX81, it is really too limited in other respects to use as a wordprocessor.

applications for the price of a program, printer and storage device. A

Then consider the suitability<br>of the computer itself. Quite a bit of memory is required to store longish. articles—and of course you need room for the wordprocessing program itself. With a good quality wordprocessing

program occupying, on home computers, up to about 30K, not much free memory space remains for your work.

Tape devices, which store program or data files sequentially, can be used but are painfully slow and quite unsuitable in many of the more exotic wordprocessing applications. These may require that data is read in from files which were not necessarily stored in sequential order.

By far the best storage method is a disk unit of one kind or another. The various tape loop systems, such as the Spectrum's Microdrive, come close to providing an alternative but even then do not match the speed and capacity of typical disk systems. Another significant advantage of disk

storage is that it's relatively easy to move chunks of text around from one document to another. This is next to impossible to do using a tape storage system.

Some wordprocessing programs can make

AND

COULDN'

use of disk units as *virtual memory,* holding temporary work files, contents lists and so forth which are called up as required and appended to whatever work you happen to be doing at the time. This is taken a stage further by some programs which automatically save work as memory files, or if you recall other areas of work already in memory.

Virtual memory and linked files (which may be chained together in any order) mean that text size is theoretically limited only by disk capacity. But documents formed in this way and of this size can be unwieldy and slow to work with unless the very programs that permit their use also provide editing facilities which can perform 'global' functions. A global function is one that can be performed not only on the one in memory at present, but also—as an option—on those linked files which follow.

#### PRINTERS

The printer is an important component of a wordprocessing system, for the type and quality of this have a significant bearing on the standard of presentation possible. For most general purpose 'draft' work, a dot matrix printer is perfectly adequate—some of the better ones are even capable of producing `correspondence quality' printing. But for the very best quality, a daisywheel type printer can be considered essential. Each has particular advantages and disadvantages, so decide carefully (see pages 225 to 229). Make sure the combined features offered by your wordprocessing program and printer meet your requirements. In scientific and maths work, for instance, the ability to define—and print—subscripts  $(EG<sub>2</sub>)$  or superscripts (EG2) is pretty useful.

Before buying a printer or wordprocessing program, check that the two are compatible and that, if a special interface is necessary, this too is compatible.

#### DISPLAY AND USE

The display on home computers is normally restricted to 32 or 40 characters wide but can be doubled, sometimes, by either hardware or software—perhaps even from within the word processing program itself if a special video display mode can be invoked.

The problem, which is avoided by true word processors which have displays of 80 characters, is that what you type in on screen doesn't directly relate to its true position 'on paper' if you have to work to the narrower constraints of a 32 or 40 character screen.

Accepting that final tidying up can be or is done by the relevant print *formatting* commands, wordprocessing programs for home

computers usually adopt one of three different types of display entry.

With all methods, you simply carry on typing as if youwere on a very long line, pressing RETURN usually only at the end of a paragraph.

In some systems, characters completely fill the width of the screen, with parts of words spilling over to the next line if they don't fit. This kind of display can be difficult to read off the screen but has the advantage that only the cursor moves during actual entry.

A popular alternative, where the display remains fixed at the normal screen character width, is a technique called *word wrap.* As you reach the last character space of the display during typing, the computer automatically takes the word forward to the next line unless a space (to signify a word end) is reached. The resulting display is of *ragged* copy, ranged left to be flush on the left margin. Spaces at the end of each line are always shorter than the first word of the following line.

Some programs enable you to choose line lengths in excess of the normal display width—a typical maximum is 255 characters—which could be useful for certain `small print' documents. Not even a really high-resolution display can manage this, and the way round the problem is to use a *window*  on the document as a whole. Typically, at any instant the window can look at a 20-line block, 40 characters wide. When you are typing a line and reach the right hand side of the screen, the display appears to shift left a character at a time as a new letter is typed.

Even if you type in your document at, say, 40 or less characters wide, output (the printed copy) can usually be *reformatted* by *control commands* sent to the printer.

This highlights an important point: to a large extent what is shown on a TV screen or monitor doesn't matter, it's the quality of the printout that's important. So, for example, with a computer such as the Dragon, the use of only capital letters (albeit colour coded for different case) need not necessarily be a drawback.

However, for sustained work you want good, clear, upper and lower case letters on the screen. Reading dense lines of text is difficult if the characters are fuzzy, or jitter.

#### DISPLAY QUALITY

This brings us to another important component of a wordprocessing system: the TV or monitor. Pages 445 to 449 explain the differences between these in detail. One of the advantages, if you can call it that, of using a 40 column (or less) display is that most domestic TVs are capable of handling text at this

resolution. Few TVs are capable of handling an 80 column display and a monitor then becomes essential—as it does if you plan to do a lot of wordprocessing. Black and white versions of either a TV or monitor will give a sharper picture, and the simple solution if you use a colour set is to turn down the colour setting. Also, try adjusting the contrast to its highest distortion-free setting.

#### CONTROL COMMANDS

What about the program itself? Even the simplest type of wordprocessing program, correctly termed a *text editor* has a range of standard features, the commonest of which have already been described.

The text editor becomes rather more of a `wordprocessor' as the features are piled on and here what's available seems to be limited only by what the designers have thought could be useful. What these features are, and—very importantly—how these are controlled by the user are the two main criteria when choosing a suitable program.

As well as simply typing in text, directives have to be entered for controlling the features of the program as well as output to the printer. These *control functions* consist of keypresses which are responsible for editing your copy. Good editing commands are crucial to the ease of using a wordprocessing package. Some programs are quite complicated to use and require considerable periods of familiarization—not, therefore suitable for the occasional letter!

Editing commands embrace all the functions of actually writing copy and knocking it into its final form. Printer *control commands*  are not, by comparison, 'transparent' to the user and have to be placed within special control markers either as you're writing the copy or afterwards (this is called *post formatting).* These *embedded commands* can look quite strange when displayed and are quite difficult to remember on some programs.

With some wordprocessing programs, the display responds to formatting directives in the same way as a printer would and therefore gives a good idea of what a document looks like when printed. Other programs may simulate this by giving a 'video' preview mode.

What you've got to consider ultimately is features required versus cost. Even cheap wordprocessing programs can perform an amazing number of functions. But more expensive programs can do more, are usually very much quicker in executing these functions and are hence quicker to use once you've got used to them. A later article in this series will cover exactly what's involved in learning to master the art of word processing.

## **ACORN PROGRAM SQUEEZER**

**Save memory and speed up your BASIC programs. This machine code routine automatically checks your listings and knocks out redundant REMs or superfluous spaces** 

When you write BASIC programs, it is very convenient to put in spaces between instructions, variables and data to make the lines easier to read. And REM statements are often included to make things easier to follow—a great help when you're debugging or modifying programs.

The problem is that these spaces and REM statements slow down the programs and take up unnecessary memory space. For maximum efficiency all these unnecessary spaces and lines need to be stripped out. But who wants to go through laboriously pruning them once you've got the program running—possibly introducing new errors?

The following machine code routine is a *stripper.* Once you have got your BASIC program running, you run the stripper and it compresses your program for you.

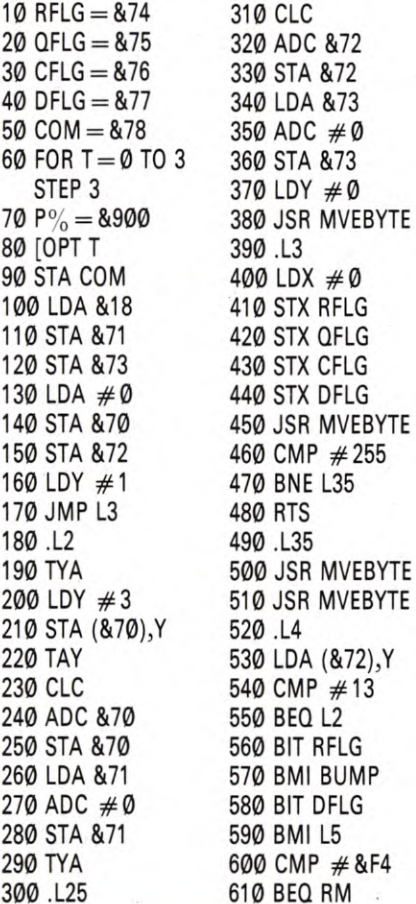

#### H

The following is an assembly language stripper for the BBC Micro and the Electron. As both these computers have assemblers written into their BASIC operating system, the assembly language is entered exactly like BASIC, with line numbers, only the whole of the assembly language routine has to be enclosed in square brackets. It is these that turn the assembler on. Remember to SAVE the program before RUNning it.

#### **HOW IT WORKS**

As it is easy to switch back and forth between BASIC and assembly language on the BBC Micro and the Electron, it is very convenient to define variables outside the assembly language program. So the first five lines of this

620 CMP  $#34$ 630 BEQ QUOTE 640 CMP # &DC 650 BNE L43 660 DEC DFLG 670 .L43 680 CMP #32 690 BNE L5 700 LDA COM  $710$  AND  $\#9$ 720 BEQ L5 730 AND  $#1$ 740 BNE L45 750 BIT CFLG 760 BMI L5 770 .L45 780 BIT QFLG 790 BPL BUMP 800 .L5 810 JSR MVEBYTE 820 CMP #32 830 BEQ L4 840 LDA #255 850 STA CFLG 860 JMP L4 870 .BUMP 880 INX 890 INC &72 900 BNE L4 910 INC &73 920 BNE L4

930 .MVEBYTE 940 LDA (&72),Y 950 STA (&70),Y 960 INY 970 RTS 980 .QUOTE 990 LDA QFLG 1000 FOR #255 1010 STA QFLG 1020 JMP L5 1030 .RM 1040 LDA COM 1050 AND  $#6$ 1060 BEQ L5  $1070$  AND  $#2$ 1080 BEQ RM3 1090 BIT CFLG 1100 BPL RM2 1110 DEC RFLG 1120 DEY 1130 JMP BUMP 1140 .RM2 1150 LDY  $#3$ 1160 STX RFLG 1170 LDA (&70),Y 1180 SEC 1190 SBC RFLG 1200 JMP L25 1210 .RM3 ❑ DEC RFLG 1220 JMP L5

1250 ]: NEXT

program label five bytes on the zero page. The extensive use of labels instead of memory location addresses and numeric jumps makes the program easier to understand as well as easier to modify and debug.

Line 60 sets up a FOR ... NEXT loop. When you have assembly language programs with forward jumps or branches in them, you must assemble them in two passes—the first time round, the assembler will not be able to fill in

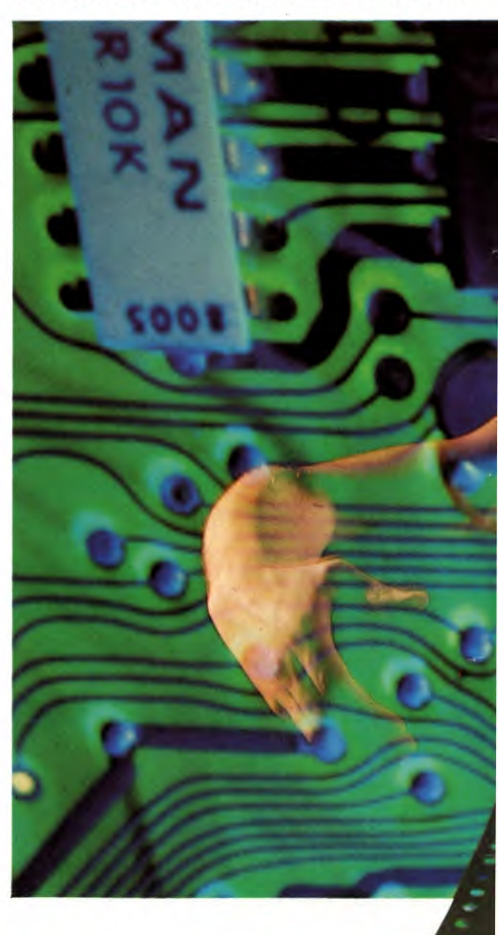

546

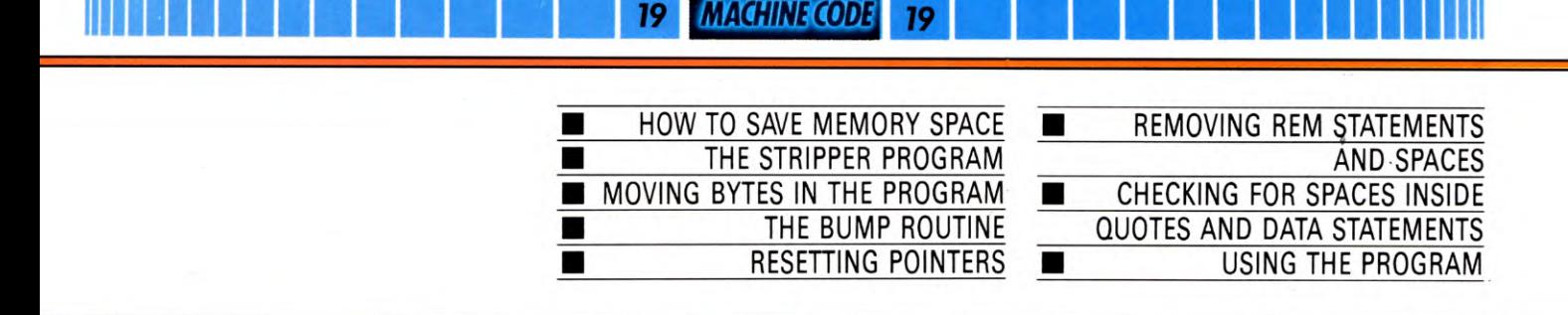

the values for the labels for forward jumps, so it has to go round again to fill these in.

The two passes are done here with the values 0 and 3 for the variable T. The OPTion command in Line 80 tells the assembler whether to report errors and whether to list the machine code. When  $T$  is  $\emptyset$ , it neither reports errors nor lists. When T is 1, it does not report errors but does give a listing. When T is 2, it reports errors but does not give a

listing. And when T is 3, it both reports errors and gives a listing. T should either be  $\emptyset$  or 1 on the first pass—otherwise it will report the undefined forward jumps as errors—and 2 or 3 on the second pass.

Line 70 tells the assembler where to start assembling. P% is the resident integer variable related to the 6502's PC—or program counter—register. And &900 is the address the first byte of machine code is put into.

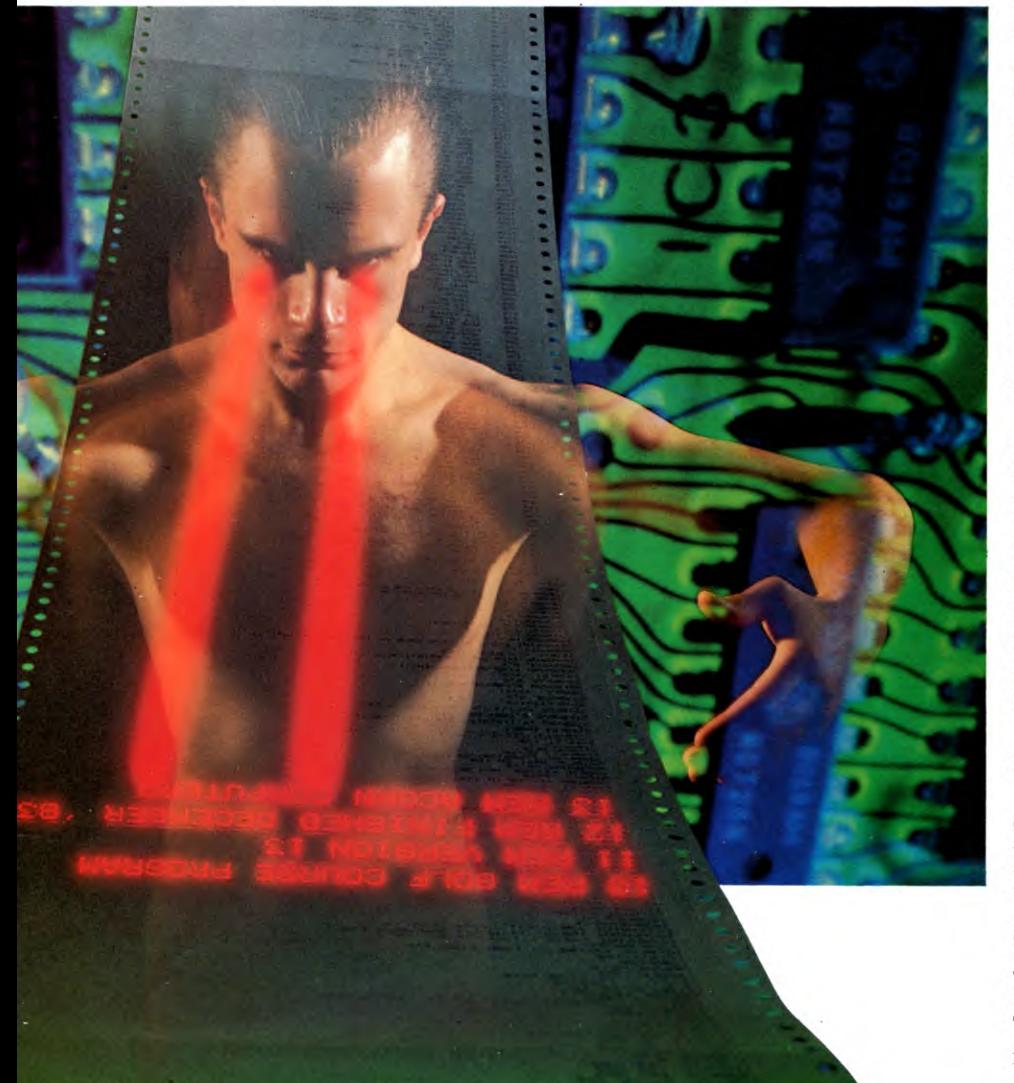

#### **INITIALIZATION**

STA COM STores the contents of the Accumulator into the zero page location defined by COM. When a machine code program is CALLed, the contents of the resident integer variable A% is loaded into the accumulator. So the program can be COMmanded from outside by the value you put in A%.

LDA &18 LoaDs the Accumulator with the contents of memory location 18. And 18 is a system variable which contains the most significant byte of the page in memory where the BASIC program starts. As BASIC always starts at the beginning of a page you don't have to (and can't) look at up the least significant byte. It is always 00.

The most significant byte is then stored in &71 and &73 by STA &71 and STA &73. These are the most significant bytes of two pointers the program is going to use. &70 and &71 points to where you are in the new, packed program and &72 and &73 points to where you are in the old, unpacked program.

LDA  $\#$  0 loads the accumulator with zero. And STA &70 and STA &72 sets the least significant bytes of the pointers to 00. Both pointers start from the same place.

LDY  $#1$  Loads the Y register with 1. The Y register is going to be used to count along the bytes of the new, packed line. But the first byte of each new line is marked by a memory location containing the byte OD. So when you start packing a program you can skip the first byte—that's why Y is set to 1 and not Ø.

The program then JuMPs forward to the label L3 in line 390.

LDX  $\#$  0 LoaDs the X register with 0 and clears the other four variables by storing  $\emptyset$  in them. Then you Jump to the SubRoutine labelled MVEBYTE.

JSR is the assembly language equivalent of GOSUB, while JMP is the equivalent of GOTO. JSR needs to be followed at some time by a ReTurn (from Subroutine) or RTS instruction. This sends the microprocessor back to the instruction after the JSR.

#### THE **MVEBYTE** SUBROUTINE

The subroutine MVEBYTE-in lines 930 to 970—not surprisingly moves a byte. LDA

**MACHINE CODE** 

( &72),Y is a complicated and slow instruction. It loads the contents of memory location &72 into the accumulator and adds the contents of the Y register to it. It then loads the contents of &73 into the accumulator and adds any overflow from the first operation to it. In other words, it takes the address store in memory locations & 72 and & 73 and adds the value of Y to it. (The address is stored as usual, in low-high format, so the low byte is stored in location & 72 and the high byte in & 73.)

The contents of the memory location indicated by this indexed pointer are now loaded into the accumulator. As you can see, lots of things seem to be going in and out of the accumulator at the same time. It is complicated, but the 6502 can cope with that, although it takes five machine cycles, compared with two for LDA  $\#$ 0, say.

This complex instruction has taken the byte presently being worked on and loads it into the accumulator. On the first pass, for example, &72 and &73 point to the beginning of the old BASIC program and the Y register counts along 1 to the next byte—that is, the byte after the beginning of line marker which is the high byte of the BASIC line number. Remember, BASIC line numbers are stored high-low, rather than low-high like everything else in the machine's memory.

INY INcrements the Y register, ready to cope with the next byte of the program. And RTS returns to the instruction after the sub- .-

routine was called—CMP  $# 255$  on Line 460. This CoMPares the contents of the accumulator—that is, the high byte of the BASIC line number—with the number 255. So if the most significant byte of the line number is as high as FF in hex, you have reached the end of the BASIC program.

If the high byte is 255, BNE—Branch if Not Equal—does not branch and the microprocessor goes onto the next instruction. RTS returns to BASIC.

If the end of the program has not been reached, the branch is made and the microprocessor skips over the RTS to the instruction which follows it.

Line 500 then jumps to the MVEBYTE subroutine to move the low byte of the line number. Line 510 jumps to the MVEBYTE subroutine to store the old line length for future reference.

#### WHAT HAS BEEN FOUND?

The LDA (&72),Y loads up the next byte and CMP  $#13$  compares it with 13. 13 is the ASCII code for a carriage return, in other words it marks the end of a line. If the next byte is not a carriage return, the BEQ—Branch if EQual—condition in Line 550 is not fulfilled and the microprocessor moves onto the next line.

BIT RFLG looks at one of the zero page addresses set aside at the beginning of the program. RFLG stands for Rem FLaG—it is often useful to make your labels meaningful. It makes it easier to understand just exactly what's going on.

This location is being used as a flag in exactly the same way as the bits of the processor register are used as flags. But this time all eight bits are set, under certain

#### **MACHINE CODE**

conditions, as a marker. RFLG is set—or filled with 255—when a REM statement is hit. Otherwise it is reset or cleared to  $\emptyset$  by Line 410 each time the microprocessor goes round that loop.

BIT puts the most significant bit of the contents in the sign flag of the process register—bit 7 carries the sign. When it is 1, the number is taken as negative in 2's complement, remember. The zero and overflow flags are also affected, but that need not concern you here.

BMI then looks at the sign flag and Branches if Minus. So if RFLG has been set the microprocessor goes and performs the BUMP routine, starting on Line 870.

#### **THE BUMP ROUTINE**

This bumps up the beginning of the old line pointer to move it past the current

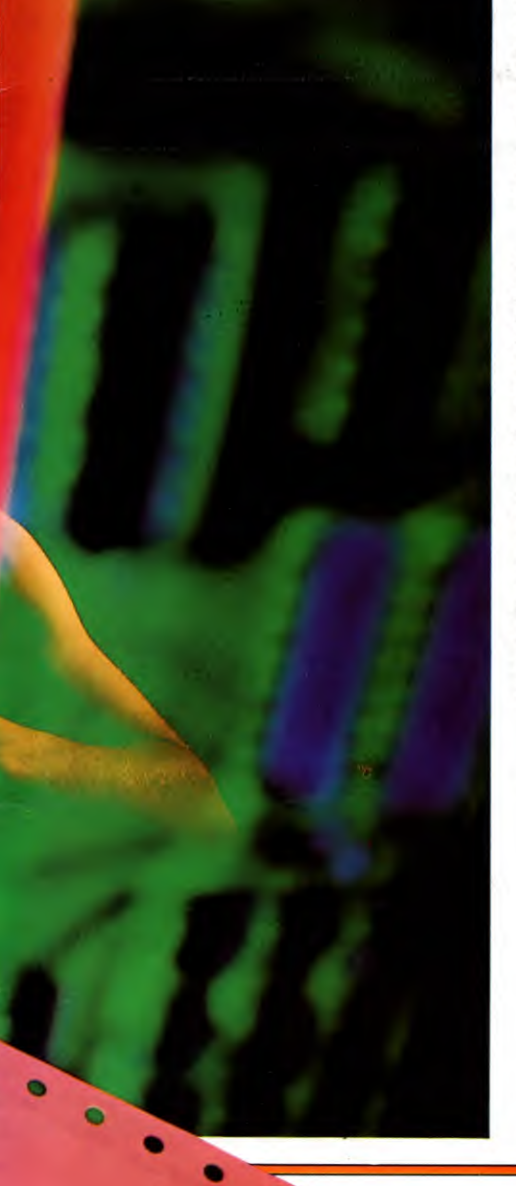

instruction—in this case a REM—onto the next byte. INC &72 increments the low byte and BNE L4 jumps back to the beginning of the routine on Line 520 if the result is not zero. If the result is zero—that is, the contents of &72 have been incremented from FF to 00-the high byte of the pointer has to be incremented. INC &73 does this and the BNE L4 on Line 920 takes the microprocessor back to Line 520 again.

The high byte of the pointer can never be zero, so the BNE on Line 920 is always fulfilled. But a BNE is used rather than a JMP because it saves a byte.

As you can see, this loop is performed over and over again. Once RFLG is set there is nothing in this loop that can reset it. So the pointer quickly counts down the line. But this is what you would expect. Everything following a REM in a line of BASIC is taken as a comment and can be removed. The only way out of this loop, you'll note, is the test for a carriage return in Lines 540 and 550. And each time it goes round the loop, the INX in Line 880 clocks up how many bytes are saved—in each individual line.

Lines 580 and 590 check the Data FLaG in the same way. If DFLG is set the processor branches to Line 800.

Line 600 contains the instruction that actually checks for a REM in the BASIC program. F4 is the token for REM and CMP  $#$  &F4 compares the contents of the accumulator which is still the next byte picked up in Line 530—with F4. And if the next byte is a REM, BEQ RM sends the processor off to the RM routine which starts with the label .RM on Line 1030.

#### **RESPONDING TO** A **REM**

Line 1040 then loads the accumulator with the contents of COM. This is where the resident integer variable A% was stored, remember. The value of A% gives you various stripper options. The following table outlines them:

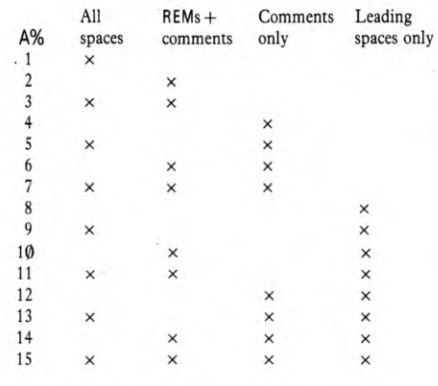

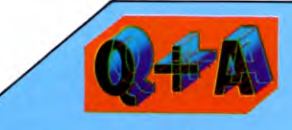

**Why doesn't the Acorn assembler get mixed up between labels, opcodes and data?**  The Acorn assembler divides each assembly language into four fields. These are the **label field,** the **operator field,** the **operand field** and the **comment field.** 

The label field does not have to be filled. When it is, it contains the label the processor has to jump or branch to. And the label must have a fullstop in front of it to identify it.

The operator field contains the actual instruction—LDA, STA, JSR or CLC. These operators may or may not need an operand. There must be an operator, if nothing else.

The operand field contains data, an address, a label or nothing at all. The data can be a number like  $\neq \emptyset$ . The address can be a simple two-byte memory location, the one-byte address of a zero-page memory location or an indexed address with an offset. The label can then mark a position the processor must jump or branch to, or the label that has been given to a particular memory location like RFLG. The operator tells the assembler what sort of operand to expect. An operator like CLC does not need an operator. The comment field is optional and acts like a REM statement. You can write anything you like after the instruction, so long as it will fit a line of BASIC. Instruction and comment must be less than 255 characters.

You will notice that the options are specified by the bit pattern in the least significant nybble of A%.

Line 1050 ANDS the command you've fed into A% at the beginning of the program—in other words, it checks bits 1 and 2 to check whether you want either the REM and following comment or just the following comment stripped. This option is given because you might have directed a GOTO or a GOSUB to a REM line. Doing this is bad practice, and you should avoid doing so as it can slow the program down. Lines in loops like this are often performed over and over again and a REM line will waste time on each pass. Still, the option is there if you want to use it.

**MACHINE CODE** 

AND works much the same as AND in BASIC (see page 285). And AND  $\#6$  will only return  $\emptyset$  if neither bit 1 or bit 2 is set or you don't want REMs or their comments removed. BEQ is fulfilled on  $\emptyset$  and the processor jumps to Line 800. And on Line 810 the MVEBYTE routine is called. RFLG is not set, so the program will continue to shift bytes as normal.

If that condition is not fulfilled, the program needs to check whether you want REMs *and* comments removed or just the comments alone. To do that the program ANDs the command with 2. If bit 1 is not set,  $\emptyset$ is returned and the BEQ takes the processor off to Line 1210. Line 1210 DECrements the RFLG from 00 to FF—in other words, sets it and Line 1220 then jumps back to Line 800. The MVEBYTE routine is then executed, which moves the byte containing the REM. But as RFLG is now set, the comment following with REM will be skipped over when the processor hits Lines 560 and 570 again the next time round the loop.

If bit 1 is set, the processor will continue to the instruction on Line 1090. BIT CFLG checks to see whether the Character FLaG has been set. This is set in Lines 840 and 850 if the first character of a line has been dealt with—note that a space at the beginning of a line is not counted as a character. If it has been set, bit 7 will be 1 and BPL—Branch on PLus result—will not branch.

So, if the REM appears after the first character in the line, DEC RFLG will set the REM flag, DEY will DEcrement the Y register so this register, which counts along the line, effectively removes the colon before the REM, and JMP BUMP skips the REM and everything following until it gets to a carriage return.

If CFLG is not set, and the program is still dealing with the beginning of a line, BPL RM2 sends the processor

to the label .RM2 on Line 1140.

 $LDY#3$  then loads the Y register with 3, to point at byte three in the line. STX RFLG stores the contents of the X register in RFLG. The contents of byte three of the new line are then put into the accumulator. This was the old line length, remember, which was transferred directly as it was going to be filled in later.

SEC then SEts the Carry flag. This should always be done before a subtraction is carried out because it is the 1 from the carry flag that gives the 1 that's added to the flipped bits to

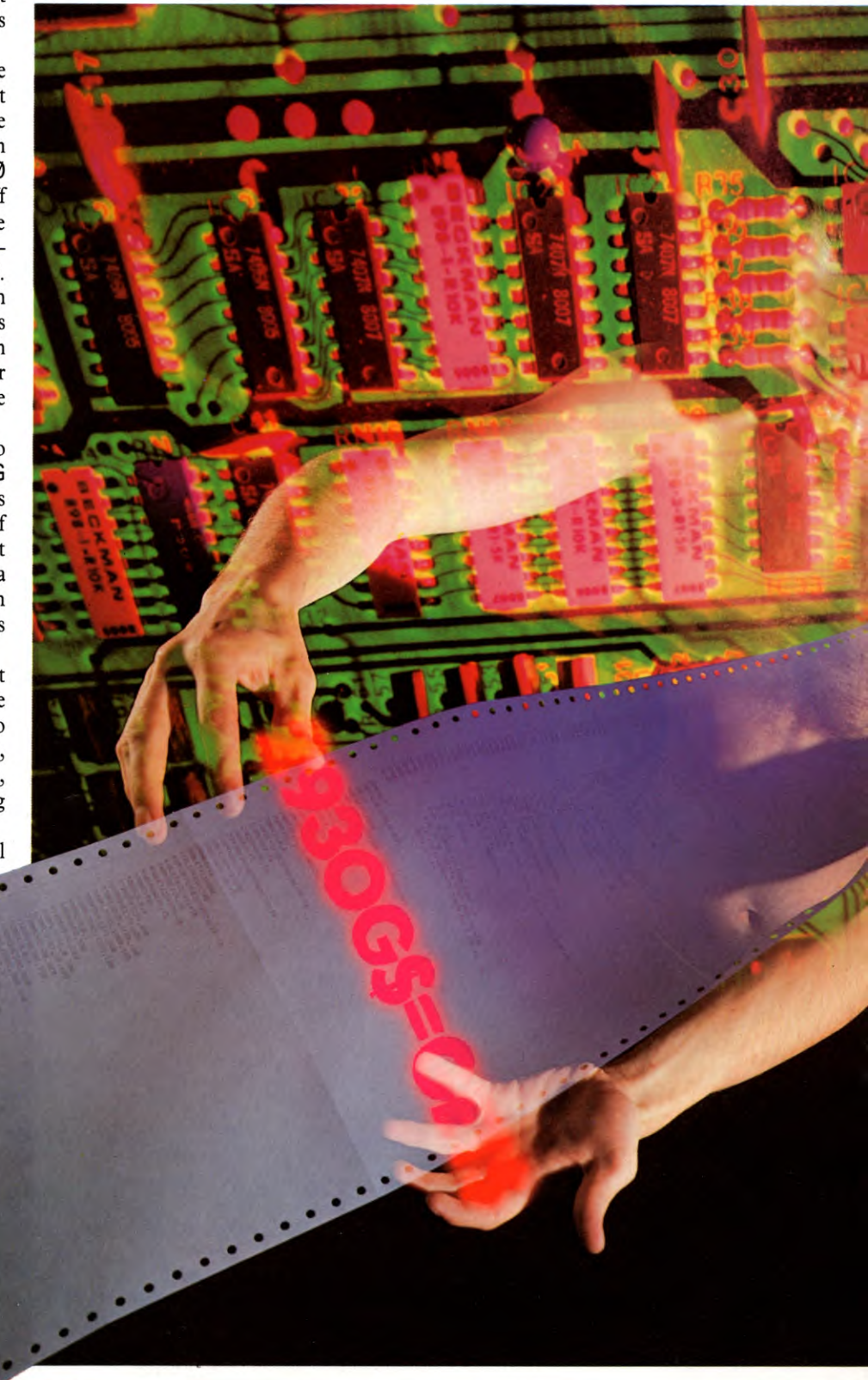

give 2's complement (see page 181). When the processor subtracts, it flips the bits and adds. And any addition takes the carry flag into account. So if the carry flag is set to 1, the 1 is added—effectively giving 2's complement. And when the carry flag is not set—that is,

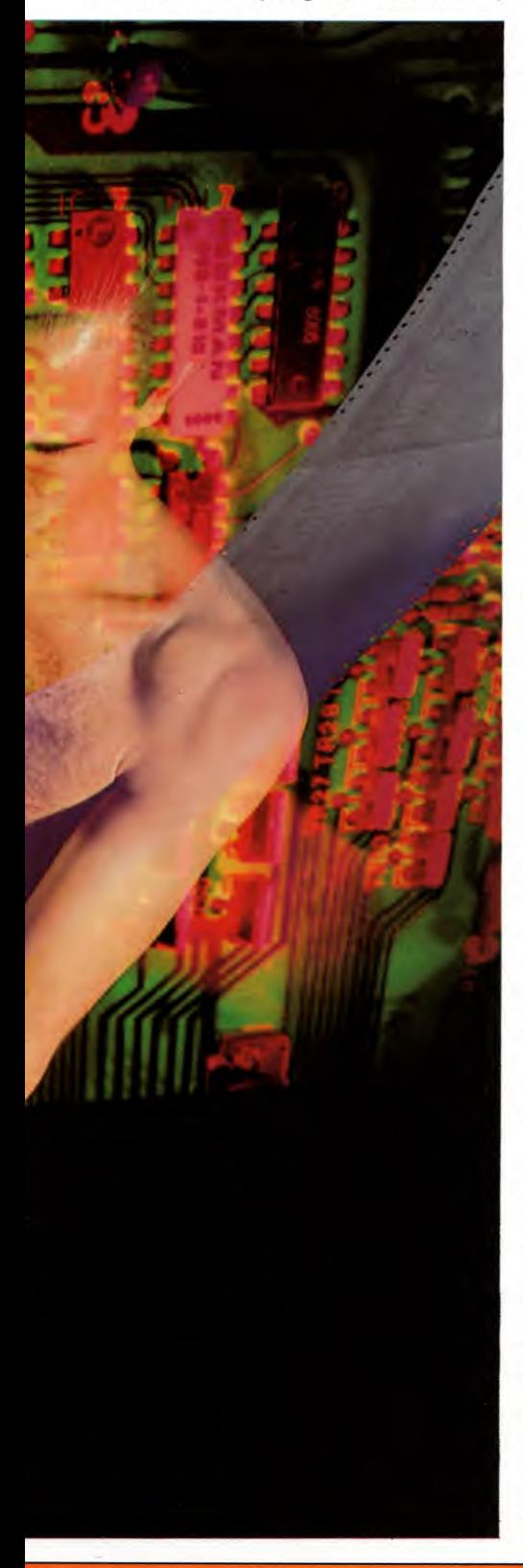

it's Ø-then Ø is added in. That effectively subtracts an extra one.

This is very useful if you are subtracting two-byte numbers. If you set the carry, subtract the low bytes first, then the high bytes. Then if the low bytes need to borrow the carry flag will automatically be set to 0. When the high bytes are subtracted, an extra 1 will be taken away and the borrow will automatically be accounted for this way. You will note that the carry flag works the other way round from what you would expect logically. When it is set to 1, there is no borrow, and when it is reset to  $\emptyset$ , there is.

So the rule is: If you're going to subtract, set the carry flag. And if you're going to add, clear the carry flag—that is, reset it to  $\emptyset$ . You don't want an extra 1 added in then, after all. On the 6502, there are no adds or subtracts without carry.

SBC RFLG then SUBtracts the number of bytes you've bumped along the line stripping the REM statement or spaces. INX clocked that up in Line 880, remember, and the instruction in Line 1160 put X in RFLG. The processor then jumps to Line 300.

#### SETTING THE OLD LINE POINTER

CLC Clears the Carry flag—the next instruction is an add. ADC &72 ADds with Carry the contents of memory location 72 hex and the accumulator, and leaves the result in the accumulator. That is, it adds the length of the line to the low byte of the pointer that is keeping track of where you are in the old program. STA &72 stores the result back in the pointer. LDA &73, ADC  $\#$  0 and STA &73 simply updates the high byte of the pointer if there is an overflow from the low byte. ADC  $#0$  adds 0 to the high byte when it's in the accumulator if there is no carry, but it adds 1 if there is. The carry can only have come from a low-byte overflow.

JSR MVEBYTE in Line 380 gets the OD line marker in the first byte of the next line moved into the new, packed program. Then you are ready to start all over again on the next line.

If there is no REM, the program does not branch in Line 610. The next thing it checks for is quotes. Whatever is contained in quotes is a string and you don't want to take spaces out of strings, otherwise it would affect things you PRINTed on the screen.

#### THE **QUOTE** ROUTINE

The contents of the accumulator—which are still the next byte of the old program line picked up in Line 510—are compared with 34 by the instructions in Lines 620 and 630. 34 is the ASCII for quote marks and the BEQ instruction in Line 630 branches to the QUOTE routine which starts on Line 980 if the next character is quotes.

This loads the contents of the zero page memory location QFLG—or Quote FLaG—into the accumulator. QFLG works in the same way as RFLG. It is either Ø or 255. This time though, it is set to 255 on odd numbers of quotes and reset to  $\emptyset$  for even numbers. What follows an odd number of quotes is in quotes. But what follows an even number of quotes is not a string, it's part of the program so the spaces can be stripped.

EOR is an Exclusive OR. This works exactly the same way as EOR in BASIC (see page 287). In other words, if QFLG contains 255, EOR  $#255$  gives  $\emptyset$ . And if QFLG contains  $\emptyset$ , EOR # 255 gives 255. STA QFLG stores the result back in QFLG.

So if the QFLG is set—that is, the program has hit an odd number of quote marks in the line already—when it hits another it now has passed an even number, so it clears the quote flag. But if the QFLG is not set—and an even number of quotes has been encountered so far—when it meets another one, there is now an odd number and the QFLG is set.

After that the processor always jumps back to L5 in Line 800.

Line 810 gets the next byte moved. That done, you check to see whether the last byte moved was a space-32 is ASCII for a space. If it was, the BEQ L4 in Line 830 branches back to L4 in Line 520 and starts all over again.

LDA  $# 255$  and STA CFLG sets the Character FLaG, so that it knows when it has passed the first character in the line. This is done because you have an option which only strips the leading spaces and you've got to be able to tell the difference.

If the last character moved was not a space, the instructions in Lines 840 and 850 set CFLG—the Character FLaG. The JMP L4 takes it back to the beginning of the routine again.

#### **DATA** STATEMENTS

When the character encountered is not a quote mark, the branch is not made in Line 630. The next thing that is checked for is DC—the token for DATA. Strings can be stored in DATA statements and again you don't want to strip spaces from strings.

If the next byte is not a DATA, the BNE branches over to Line 670. Otherwise, the DEC DFLG in Line 660 sets the Data FLaG. Either way, the instruction in Line 680 checks for a space again, and the BNE L5 branches to the usual byte moving routine if the next byte is not a space.

If it is, AND  $#9$  checks the command set on the zero page. Zero is only returned if

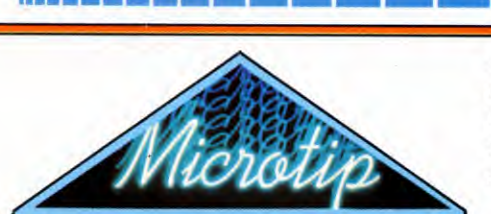

**Take care to specify the origin correctly** 

When you use the Acorn's built-in assembler, it is important that you specify the origin of the machine code routine within the assemblers double-pass FOR ... NEXT loop. That is

 $P\% =$ start address

must follow

FOR  $T = \emptyset$  TO 3 STEP 3

Otherwise, when the assembler makes its second pass it will assemble machine code program again, directly after the firstpass's hex. This leaves the two programs end to end.

More than likely, doing this will kick up an error message. When the assembler fills in the labels on the second pass it will put in the relative jump to destinations in the first program and these are likely to be greater than 128 bytes.

neither bit 0—strip all spaces—nor bit 3 strip leading spaces only—is specified. In that case, the BEQ L5 in Line 720 branches to the usual byte moving routine starting in Line 800.

And if that does work, AND  $#1$  checks if the command is 'strip leading spaces only'. If it is the BNE L45 in Line 740 branches to the routine starting on Line 770. That checks whether the quote flag has been set. And if it hasn't, it branches to the BUMP routine which skips over the space. This effectively removes it from the new, packed version of the program.

If the command byte does specify that leading spaces should be stripped, the program, not unnaturally, checks to see if it is at the beginning of a line. And how it does that is check whether the character flag, CFLG, is set. If it is—and the program has passed the leading spaces and is into the line proper—the BMI instruction, Branch on Minus result, on Line 760, sends the processor onto the usual byte moving routine. Otherwise BIT QFLG checks whether it is in a string or not, and if it's not, BPL BUMP skips over the space and does not copy it into the new, stripped version of the program. Otherwise, the program moves onto the usual byte moving routine.

So the routine labelled L5 gets the bytes

moved in the normal course of events by calling the MVEBYTE routine. And the routine labelled L4 examines the various options each time around the loop. They call each other, and between them they perform the strip.

**MACHINE CODE** 

19

19

At the end of each line, though, the instruction in Line 540 hits the byte 13. This is the carriage return that marks the end of a line of BASIC and the instruction in Line 550 calls the routine L2 which starts on Line 180. This Transfers the contents of the Y register into the Accumulator with the instruction TYA, then loads Y with the number 3. The contents of the accumulator are then stored in the memory location given by &70 offset by 3.

#### CLEANING UP THE LINE

&70 is the pointer that points to the beginning of the latest, new, packed line of BASIC. Its third byte should contain the line length. But at the moment it contains the old line length which was transferred direct from the old line. The Y register has been counting up the length of the new line though. These three instructions now slot its value into the third byte, giving the correct new line length.

The line length value is then stored back in the Y register with TAY, so that you can work with the accumulator without losing it. Lines 230 to 280 then increment the new line pointer in zero-page memory locations &70 and &71—in exactly the same way as &72 and &73 in Lines 310 to 360 were incremented as mentioned above—so that they point to the beginning of the next line of BASIC, which starts at the address given by the start of the last line plus the line length.

This addition is performed in the accumulator. So to get the value of the new line length back into the accumulator, TYA transfers it back from the Y register again. Lines 310 to 360 then increment the pointer in &72 and &73, which now contains the address of the beginning of the old line of BASIC plus any bumping that has been done. Anyway, after it has been incremented by the new line length, it points to the beginning of the next line of BASIC. The program is now ready to start all over again stripping the next line.

This whole process continues until the instructions in Lines 450 and 460 hit a 255, which marks the end of the BASIC program. The BNE L35 following it then does not branch and the RTS returns to BASIC with the program stripped.

#### HOW TO USE IT

To assemble the stripper, RUN this program in the normal way (SAVE it first for future additions next time). As it RUNs it will list the assembly language with the hex alongside.

When it has finished, you can NEW it to get rid of the BASIC and assembly language given above. Then feed in the BASIC program that you want to strip. Specify whether you want all the REMs removed, or just the comments following. Also specify whether you want all the spaces removed, or just the leading ones, by setting A% with one of the values shown in the table above. For example:

#### LET  $A\% = 15$

will get rid of all REMs and all spaces. Then CALL the stripper with:

#### CALL &900

You must do this only after you are satisfied that the BASIC program is working properly. You won't simply be able to edit some of the lines after the program has been stripped.

As with all the programs LISTed in *INPUT*  you should SAVE it. To SAVE machine code you need to use the command:

#### $\star$ SAVE "STRIPPER" 900 + cc

where  $cc$  is the length  $+1$  of the machine code program you're SAVEing. You'll be able to work this out when the program is assembled. The assembler listing will tell you the address of the last instruction of the program. If this is a one byte instruction—like RTS or CLC—the address given for it is the end address of the program. But if it's more than one byte long and you'll see how many bytes from the listing too, each pair of hex digits the instruction is translated into is one byte—you'll have to add on the extra to get the end address. And to get the length of the program you have to subtract the end address from the start address—&900—and add one. It doesn't matter if you save an extra few bytes after the end of the program though. So if you're worried about your arithmetic it's better to err on the generous side.

The code is then LOADed back from tape by the command:

#### \*LOAD "STRIPPER"

In this case, though, you should SAVE the assembly language listing—or source code as well. In the next issue of *INPUT* another routine will be added to this stripper which will tell you how many bytes you have saved by removing the REMs and spaces. To do this, some of the lines given above will have to be overwritten.

The assembly language program (and its assembly instructions) given above is essentially the same as BASIC, so you can SAVE it to tape in the normal way.

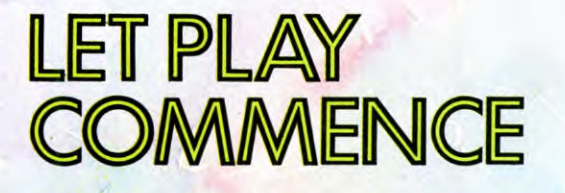

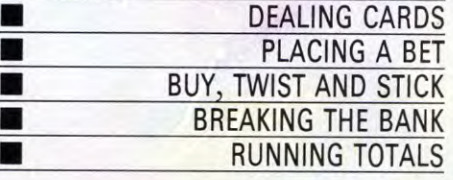

**The banker gives you his glassy-eyed stare. You make your bet and receive another card, but do you buy, twist, or stick? This time you'll see the lines for the player** 

Following on from the graphics routine you typed in last time, you'll need two more sections of program—one to handle the player's responses, and one to enable the **computer to play. In this** article **you will be shown the lines you'll need for the player. But you won't get very far with playing the game at this stage because you haven't taught the computer how to play yet.** 

**This section of program has to do a number of different jobs. (Don't worry if you aren't sure of the exact rules of Pontoon these will be covered together with the final section** of programming **in the last part of this article.) Basically, the program has to do three**  **things. It has to handle the deal, allow the player to place a bet and ask for additional cards—finally it has to work out the player's score.** 

**The section of program which follows asks the player to place a bet on the first card after the computer (the banker) has dealt one to the player and to itself. After receiving the second card, the player is offered the options of sticking, twisting, or buying, according to the state of play.** 

**The program has routines for handling each of the options, dealing extra cards and/or adding to the stake, or passing on to the**  banker's turn. After each extra card, the **program checks in case the score has exceeded 21 and the player has bust.** 

**In addition, the program checks for special conditions—pontoons and five-card tricks. If either of these occur, a message is displayed to tell the player what** has been scored, and the turn passes on to the banker.

**11111** Now add the lines overleaf to the program-Line 530 has been extended from last time:

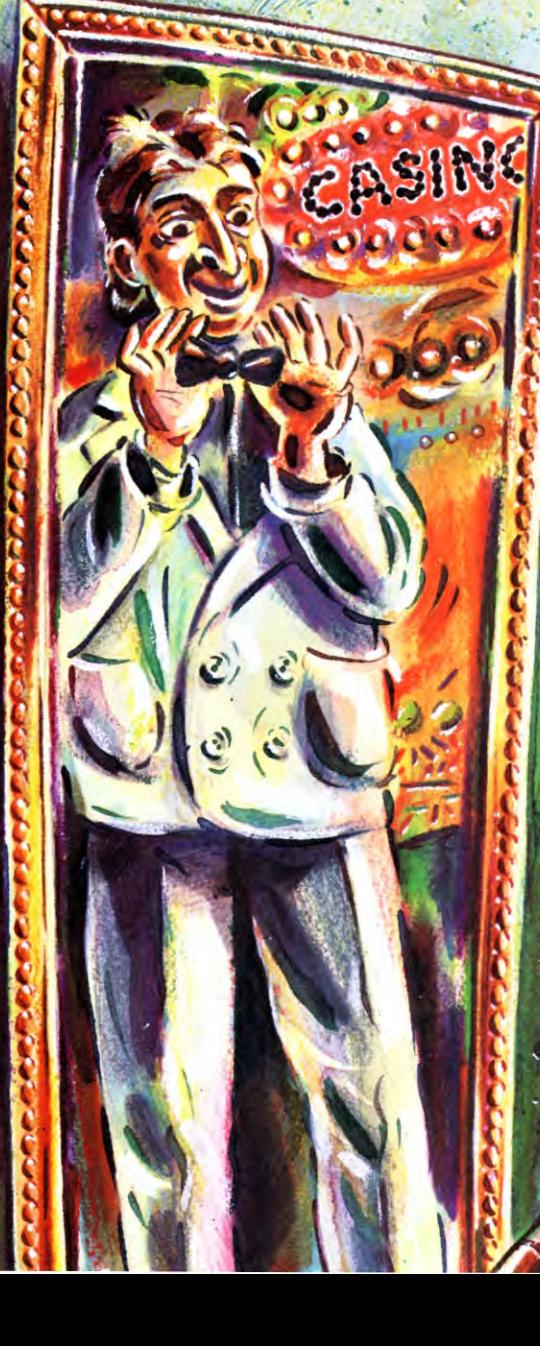

18

- 90 DIM  $S(2)$ : LET BET = B 100 DIM 0(2): DIM W(2) 500 LET  $Y = B$ : LET  $X = C$ : LET TF = B: LET  $AF=B$ : LET  $PF=B$ : LET  $FF=B$ 520 FOR  $U = C$  TO 2
- 530 GOSUB 5500: GOSUB 6000: GOSUB 6500
- 535 IF  $CC = 52$  THEN LET  $CC = B$
- 540 LET  $O(U) = C(CC + C)$
- 550 LET  $X = X + 6$
- 560 PRINT PAPER 7;AT 21,B;"YOU  $HAVE\square$ ";CP;" $\square$ CHIPS $\square$ "
- 570 IF U=C THEN INPUT "WHAT IS YOUR  $BET? \Box$ ";AM: IF AM  $>$  CP OR AM  $<$  C THEN GOTO 570
- 590 IF  $U = C$  THEN LET  $CP = CP AM$ :LET  $BET = AM$
- 595 GOSUB 7000: GOSUB 7000: NEXT U
- 622 IF  $S(2) = 21$  THEN LET PF  $= C:$  PRINT PAPER 2;AT 4,18;"□PONTOON□": GOTO 2500
- 700 IF (S(C) <16 AND (S(2) <16 OR  $S(2) > 21$ ) OR TF=C OR CP<AM) THEN GOTO 705
- 702 INPUT "BUY, TWIST OR STICK? ❑ "; LINE D\$:IF D\$ < > "B" AND D\$ < > "T" AND D\$ $<$  > "S" THEN GOTO 702
- 703 GOTO 715
- 705 IF ( $S(C) > 21$  OR  $CP < AM$  OR TF $=C$ ) THEN GOTO 710
- 706 INPUT "BUY OR TWIST? ❑ "; LINE D\$: IF  $DS <$   $>$  "B" AND D\$ $<$   $>$  "T" THEN GOTO 706
- 708 GOTO 720
- 710 IF (S(C)  $<$  16 AND (S(2)  $<$  16 OR  $S(2) > 21$ )) THEN GOTO 770
- 711 INPUT "TWIST OR STICK? "; LINE D\$: IF  $DS <$  > "T" AND  $DS <$  > "S" THEN GOTO 711
- 715 IF D\$ = "S" THEN GOTO 2500
- 720 IF LEN D\$=B THEN GOTO 700 725 IF  $DS(C)$  < > "B" THEN LET TF = C:
- GOTO 905  $760$  LET  $BET = BET + AM$ : LET  $CP = CP - AM$ 770 PRINT PAPER 7;AT 21,B;"YOU
- HAVE ❑ ";CP;" ❑ CHIPS"
- $905$  LET Z = C(CC)
- 910 GOSUB 5500: GOSUB 6000: GOSUB 7000
- 920 LET  $X = X + 6$
- 921 IF S(C) >21 THEN GOTO 2000
- 925 IF  $X=31$  AND S(C)  $<$  22 THEN PRINT PAPER 2;AT 21,B;" ❑ FIVE-CARD TRICK! $\Box$ ": LET FF=C: GOTO 2500
- 930 GOTO 700
- 2000 IF  $CP = B$  THEN PRINT AT 21,B;"YOU'VE LOST ALL YOUR CHIPS!": STOP
- 2010 IF  $CP$   $>$   $=$  1000 THEN PRINT AT 21,B;"WELL DONE! YOU BUST THE BANK": STOP

2020 PRINT # C; "PRESS 'S' FOR ANOTHER HAND" 2030 IF 1NKEY\$ < >"S" THEN GOTO 2030 2037 IF  $PF = C$  OR DPF $= C$  THEN GOSUB 5000 2040 CLS : GOTO 90 2500 STOP 6000 IF  $VA > 10$  THEN LET  $VA = 10$ 6010 LET  $S(C) = S(C) + VA$ : LET  $S(2) = S(2) + VA$ 6020 IF VA  $=$  C AND AF  $=$  B THEN LET  $S(2) = S(2) + 10$ : LET AF = C 6030 IF  $S(C) > 21$  THEN PRINT FLASH C; PAPER 7;AT 2Ø,B;"□";TAB 9;"YOU'RE  $\mathsf{BUST!}\square$ ";TAB 31;" $\square$ ": LET DPF = B: RETURN 6040 PRINT AT 20,B;" ❑ ";TAB 31;" ❑ " 6050 PRINT PAPER 7; INK B;AT 20,B;"YOUR SCORE  $IS \square$ ";S(C);: IF  $S(2) < S(C)$ AND  $S(2) < 22$  THEN PRINT PAPER 7; INK  $B$ ;" $\Box$ OR $\Box$ ";S(2) 6060 RETURN 6500 FOR N=10 TO 18 6510 PRINT PAPER 7; INK 1;AT N,X;CHR\$ 161; CHR\$ 161;CHR\$ 161;CHR\$ 161;CHR\$ 161 6520 NEXT N 6530 RETURN 7000 LET  $CC = CC + C$ : IF  $CC = 53$  THEN LET  $CC = C$ 7010 RETURN

Lines 90 and 100 set up the BET variable and

#### the three arrays—S contains two score totals for the player (an ace can count for either one or eleven), 0 contains the computer's two initial cards, and W contains the two scores from those two cards (if an ace is present).

#### MORE CARDS

Line 500 sets up the coordinates for the top left-hand corner of the card, and sets four flags to zero. TF is the 'twist' flag and is set to one as soon as the player elects to twist during the game (the player will now be prevented from buying cards), AF is the ace flag (used so that two totals can be calculated, with ace being either one or 11), PF is the pontoon flag, indicating if the player has pontoon, and FF is the five-card trick flag.

There is a FOR ... NEXT loop between Lines 520 and 595 which looks after dealing the first two cards to the player and banker. Line 530 now calls two extra subroutines: GOSUB 6000 updates the score as the cards are dealt, and GOSUB 6500 displays the reverse side of the cards—the banker's cards.

In detail, Line 6000 checks if the card is a picture card, and then gives it the value ten. Line 6010 adds the value to the two elements of the score array. Aces are checked for by Line 6020. Line 6030 checks if the player is holding more than 21. If he is, then he is told YOU'RE BUST.

After RETURNing to the main body of the

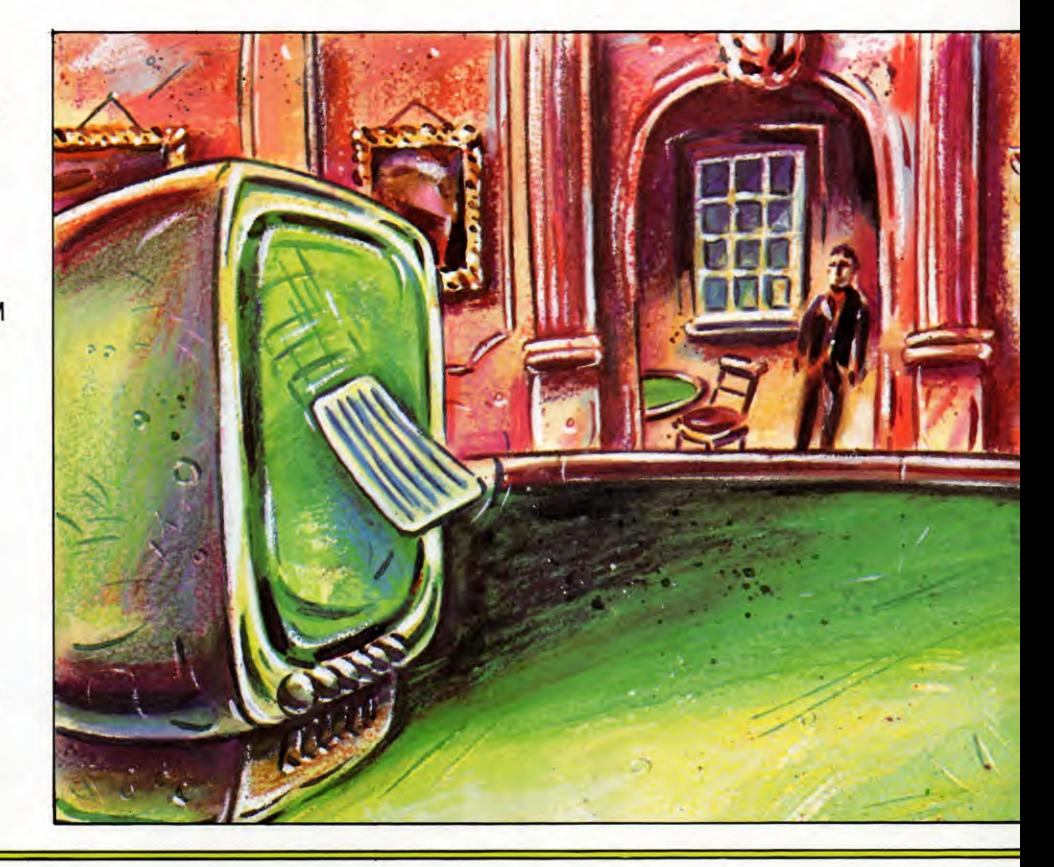

554

18

program, Line 535 checks if the current card is number 52, and changes it to zero if it is. Line 540 puts the computer's cards into array 0. Line 550 moves the next card six screen positions to the right.

#### BETTING

The number of chips the player is holding is displayed by Line 560, whilst Line 570 asks for the bet, but only after the first card. The line also makes sure that the player is holding sufficient chips for the bet. The bet is subtracted from the chip total, and the BET variable itself is set up in Line 590. The two variables AM and BET are needed to keep track of how the player is buying cards, if that option is chosen later.

The two GOSUB 7000s in Line 595 adjust CC, the current card, and make sure that CC returns to the beginning of the pack if it becomes too large. The FOR ... NEXT loop ends here.

Line 622 checks if the two cards that have been dealt to the player make a pontoon. The pontoon flag, PF, is set, and then the program stops—the section from Line 2500 onwards is added in the next article.

Lines 700, 705 and 710 check various combinations of score, twist flag and available chips. Their role is to point to the correct combination of options to be presented to the player. For example, if the scores are over 16 *and* below 21, *and* the player hasn't yet twisted, *and* has sufficient chips to buy a card, Line 702 gives the player the option of buying, twisting or sticking. If, on the other hand, the player has already twisted a card, the buy option is no longer open, so Line 711 gives the player the option of twisting or sticking. The final combination of options is twisting or buying if neither score in S has exceeded 16. These options are presented by Line 706. If the player elects to stick at this stage, this cut-down version of the program ends.

Line 720 checks if the player has just hit **ENTER** instead of any other key. The program goes back to offering the options. Line 725 sets the twist flag if the player hasn't bought a card. The program then jumps to Line 905.

If the player has chosen to buy a card, the program arrives at Line 760, adjusts the BET, and the number of chips—CP. Line 770 displays the number of chips remaining.

Lines 905 to 920 display the extra cards the ones that have been twisted or bought on the screen. Line 921 adds up the score. If it's .over 21, the program jumps to Line 2000—the start of the checks after the player has bust.

Line 925 is the check for a five-card trick. This is done by checking the screen position of the last card dealt. If this is in the fifth card position, and the score is below 22, the player

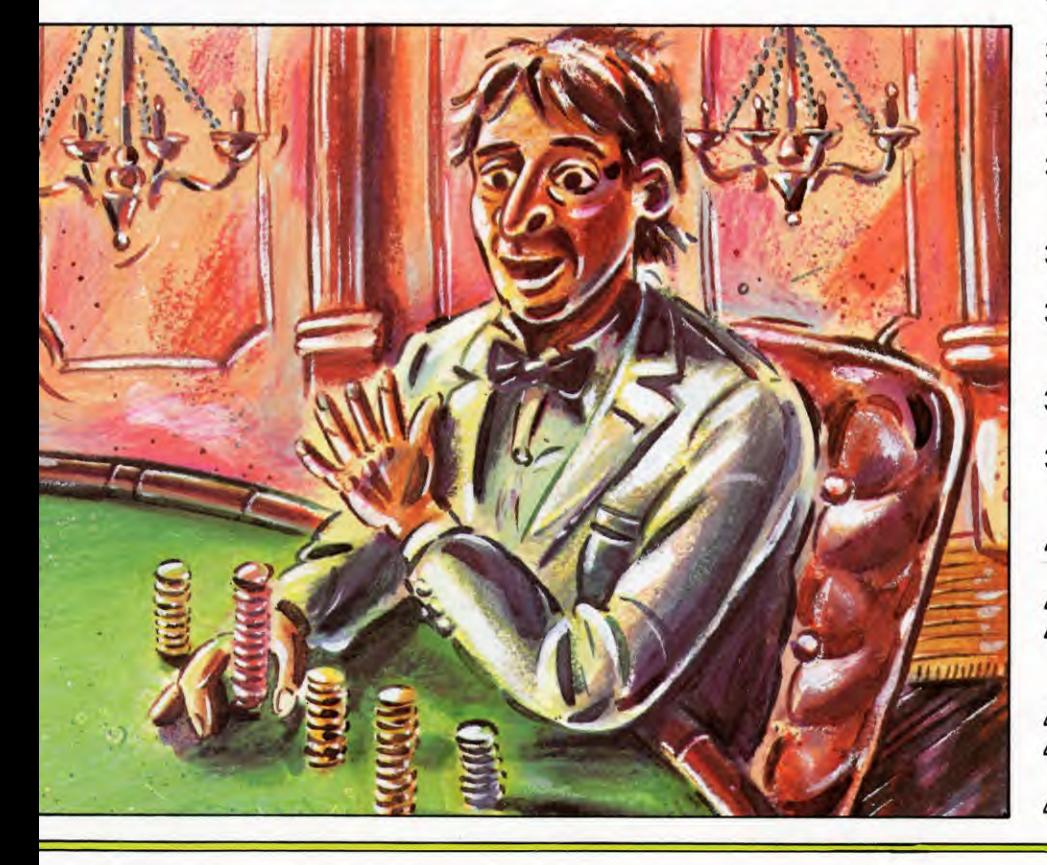

has a five-card trick. The five-card trick flag is set and the program jumps to Line 2500. If the player hasn't elected to stick, and hasn't accumulated a five-card trick, Line 930 sends the program back to Line 700.

#### BREAKING THE BANK

Line 2000 checks if the player has lost all his supply of chips, and says so if he has. The game ends when the player has no more chips. Line 2010 checks for a happier outcome: if the player has more than 1,000 chips the bank has been broken, and the game ends too.

If the player still has some chips left, but hasn't accumulated more than 1,000, Line 2020 asks if another hand is wanted. PRINT  $#1$  will put the message on the first of the two normally unusable lines at the bottom of the screen.

If either the player or the dealer has managed to score pontoon, the pack is shuffled by Line 2037 calling the shuffling subroutine. If the player wants another go, Line 2040 clears the screen and starts again.

### ICI

Add these lines to the program you have already entered. The player will be able to play one half of the game, but the computer won't be able to reply until next time.

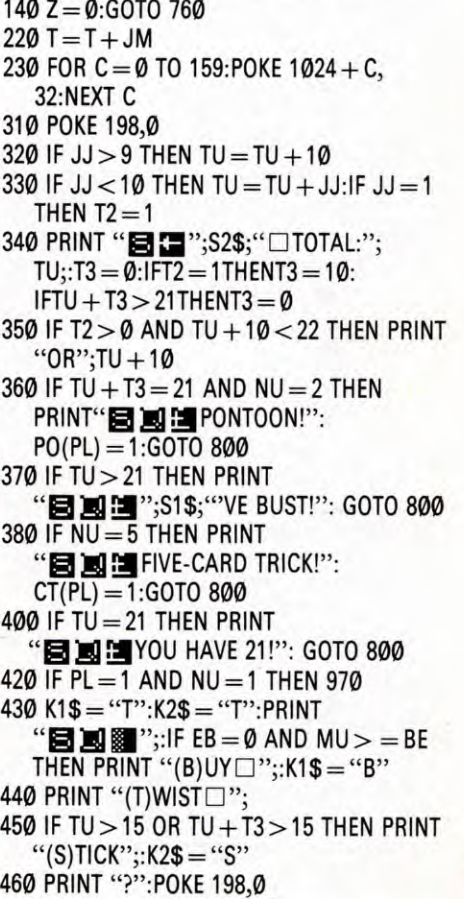

555

470 GET K\$:1F K\$ < > K1\$ AND K\$ < > "T" AND K\$ < > K2\$ THEN 470 480 IF K\$="S" THEN PRINT **"1g** UOKAY.":GOTO 800 490 IF K\$ = "T" THEN EB =1 500 IF K\$="B" THEN TB =TB + BE:MU = MU — BE 760 TB = 0:EB = 0:FOR PL = 1 TO 2 770 IF PL=1 THEN Sl\$ = "YOU": S2\$ = "YOUR" 790 TU = 0:NU =0:T= —JM:T2 = 0: T3 = 0:PO(PL) = 0:CT(PL) =0: GOTO 150 800 RUN 970 CH\$="CHIPS":IF MU =1 THEN CH\$="CH1P" 980 PRINT "12 **gg u"; cHs; ":i"; MU**  990 BE= 0:INPUT **"gin ggIENTER**  BET";BE:IF BE > MU OR BE= 0 THEN 990 *1000* TB = BE:MU = MU — BE:GOTO 180 

If you own a Vic 20, you should make sure that Line 230 reads as follows so that the display is adjusted correctly:

230 FOR C = 0 TO 87: POKE 7680 + C, 32: NEXT C

Line 140 sets Z to zero. This makes sure that the program starts dealing from the top of the pack. The program jumps to Line 760 which sets the total bet, TB, to zero, along with the twist flag, EB. In addition, there's the start of a FOR ... NEXT loop. The program, as it stands, may look a little peculiar because you haven't yet added the NEXT to close the loop. It isn't good programming practice, but remember that the program is still being developed.

Line 770 sets S1\$ and S2\$ for player one. The total and the card number are set to zero ready for the start of the player's hand. This is set to —JM so that the displays appear correctly. T2 and T3 are set to zero—when an ace is dealt T2 is set to 1, as a flag, and T3 to 10, as a correction for when an ace is chosen to count as 11. PO and CT are also cleared at this stage. The program then goes back to Line 150, when the cards are dealt.

Line 220 calculates the position of the next card, before Line 230 clears the top four lines of any text that has been displayed. The keyboard buffer is cleared by the POKE in Line 310.

Now that a card has been dealt, the program makes a few checks. Firstly, if the card is a ten or a picture card, ten is added to the running total by Line 320. If the card isn't a ten or a picture card, Line 330 adds the card's face value to the running total. If the card is an ace, T2 is set to 1.

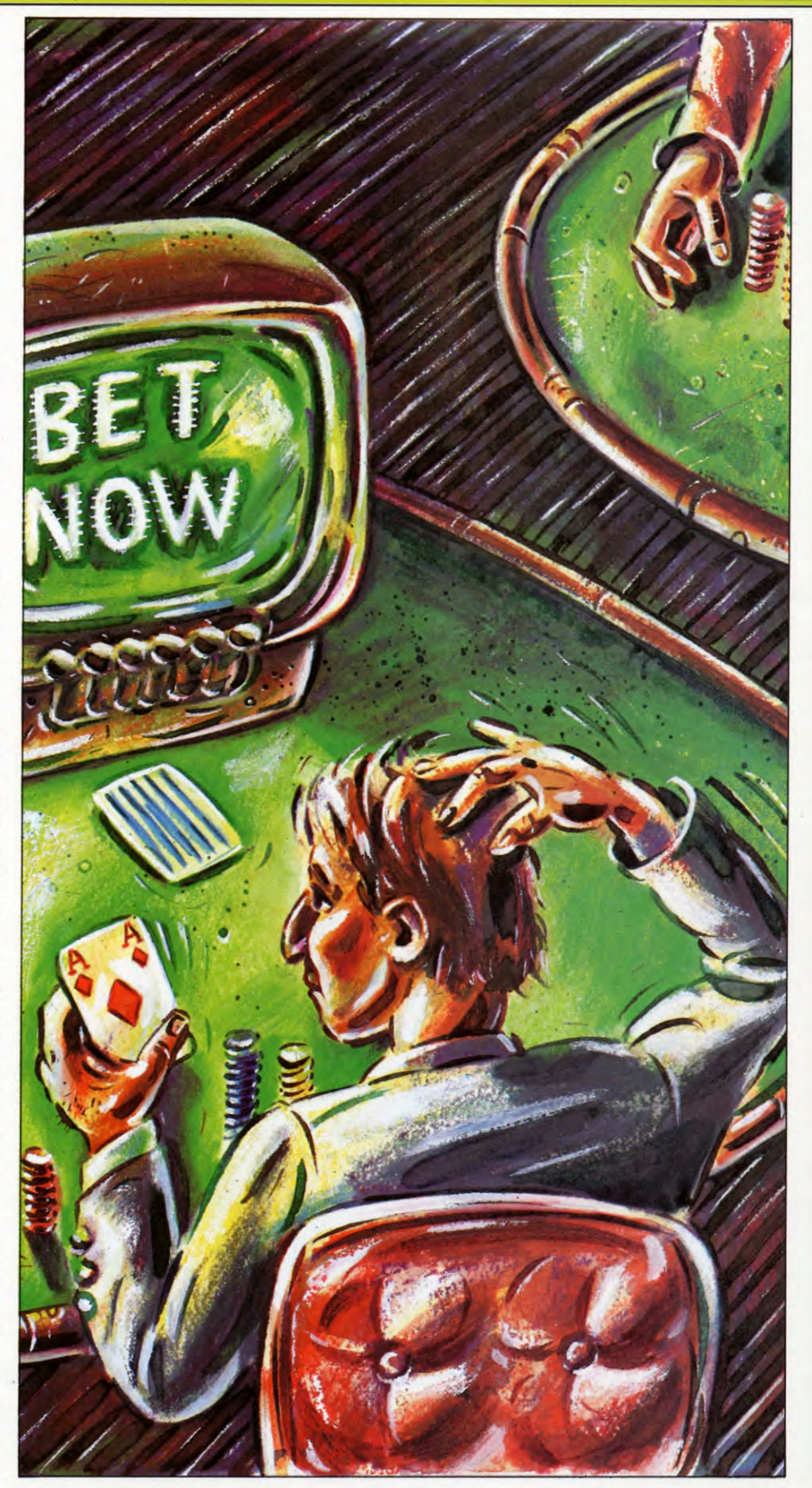

#### RUNNING TOTALS

The total is displayed by Line 340. Ten is added to the running total if an *ace* is present. If that total is greater than 21, it is ignored, but if it isn't, the second score is displayed by Line 350. Line 360 checks for pontoon and sets the pontoon flag, P0, if it finds one. Similarly, Lines 370 to 400 check for busting, five-card tricks and 21, and PRINT out an appropriate message.

Lines 430 to 460 are concerned with offering the player the options of buying, sticking or twisting. If the player hasn't twisted, and has a total below 21, the options of buying or twisting are offered; if the score is 16, or above, the option of sticking is also offered. If the player has elected to twist at any stage, the option of buying a card is not offered.

Lines 470 to 500 handle the player's reply to the options given. If the player elects to buy a card, Line 500 changes the chip totals.

#### BETTING

Lines 970 to 1000 handle the bets. Lines 970 and 980 display the number of chips remaining. Line 990 prompts the player to place a bet on the first card, and checks if there is sufficient funding for the bet. Line 1000 sets TB equal to the bet, and subtracts the bet from the number of chips.

## E

These are the extra lines to add to the Acorn program that you have already entered:

```
10 M = 100270 PROCCB(100,600):PROCCB(100,100) 
280 TT = 0:TT = 0:N = 0:E = 0:BF = 0:
  PP = 600:TP = 100290 PROCTWIST 
300 PROCBET:PROCCB(300,600): 
   PROCCB(300,100):PROCTWIST: 
   PROCRESPONSE 
310 IF TT = 21 AND N = 2 THEN
   PRINT'"PONTOON" 
320 IF E=1 THEN PRINT"FIVE-CARD TRICK" 
340 IF E = 2 THEN PRINT"YOU BUST": GOTO
   470 
470 REM 
480 IF M <1 THEN PRINT" YOU'RE
   BROKE":END 
490 IF M > 999 THEN PRINT"YOU HAVE 
   BUST THE BANK AND THIS TABLE 
   IS□□□CLOSING":END
500 PRINT"DO YOU WANT ANOTHER HAND 
   (Y/N) ?"
510 G$ = GET$:IF G$ = "N" THEN
   PRINT"YOU FINISHED WITH□";M;
   " \Box CHIPS": END
```

```
520 IF GS < > "Y" THEN 510
530 MODE1:PROCSCREEN 
550 GOTO 270 
930 DEF PROCRESPONSE 
940 CLS 
950 PRINT"YOU HAVE \Box"; TT;: IF TT2 < > 0
   THEN PRINT" ORD"; TT2 ELSE PRINT
960 IF E < 9 THEN ENDPROC
970 PRINT"(T)WIST";
980 IF TT > 15 THEN PRINT
   " \square (S)TICK";
990 IF BF = 0 AND M > 0 THEN
   PRINT" □ (B)UY" ELSE PRINT" □?"
1000 G$ = GETS1010 IF GS = "S" AND TT > 15 THEN
   E = 3:ENDPROC
1020 IF G$="B" AND BF=0 AND 
   M > = B THEN PROCCB(TP,600):
   M = M - B: BET = BET + B:
   GOTO 1050 
1030 IF G$ < > "T" THEN 940
1040 BF = 11050 PROCTWIST 
1060 GOTO 940 
1070 DEF PROCTWIST 
1080 PROCCARD(TP,PP,CN) 
1090 N = N + 1:V = V(CN)1100 CN = CN + 1:TP = TP + 2001105 IF CN = 53 THEN CN = 1
1110 TT = TT + V1120 IF TT = 21 AND N = 2 THEN
   TT2 = 0: E = 3: ENDPROC1130 IF V = 11 AND TT2 = 0 THEN
   TT2 = TT - 10:GOTO 11601140 IF V = 11 AND TT2< > 0 THEN
   TT = TT - 10:TT2 = TT2 - 101150 IF TT2 < > 0 THEN TT2 = TT2 + V
1160 IF 7<22 THEN 1200 
1170 IF TT2 = 0 THEN E = 2: ENDPROC
1180 TT = TT2:TT2 = 01200 IF N=5 THEN E=11210 ENDPROC 
1320 DEF PROCBET 
1330 CLS 
1340 PRINT"YOU HAVE□";M; "□CHIPS"
1350 INPUT"HOW MUCH DO YOU WANT TO 
   BET \Box", B
1360 IF B<1 THEN PRINT"YOU HAVE TO
   BET AT LEAST 1":GOTO 1350 
1370 IF B > M THEN PRINT"YOU ONLY
   HAVE \square";M;"\square CHIPS":
   GOTO 1350 
1380 BET = B:M = M - B1390 ENDPROC 
1450 DEF PROCCB(X,Y) 
1460 GCOL0,2
1470 FOR X2 = X TO X + 152 STEP 8
1480 MOVEX2,Y:DRAW X2,Y + 304 
1490 NEXT 
1500 GCOL0,3
1510 FOR Y2 = Y TO Y + 304 STEP 8
```
#### 1520 MOVEX,Y2:DRAW X +152,Y2 1530 NEXT 1540 ENDPROC

Line 270 calls PROCCB twice. PROCCB is situated between Lines 1450 to 1540 and displays a striped card back each time it is called. The coordinates of the bottom lefthand corner of the card are passed to the subroutine through variables X and Y every time the procedure is called. There are now two card backs displayed on the screen.

Line 280 sets up a number of variables and flags. TT and TT2 are totals—the numbers arrived at by adding up the values of the cards being held. TT and TT2 are needed because an ace counts for one or 11, so you may need two running totals; N is the number of cards dealt so far; E is given a range of values which indicate if the player has a five-card trick, pontoon, or has bust; BF is the buy flag which is set to one if the player has twisted—the player will now be prevented from buying cards—and PP and TP are the X and Y coordinates of the card's bottom left corner.

#### MORE CARDS

Line 290 calls PROCTWIST. PROCTWIST is situated between Lines 1070 and 1210 and *doesn't* just handle the twist option. It's used every time a card has to be turned over on the screen. Line 1080 calls PROCCARD which displays the front face of the card—you've already entered this PROCedure. N is incremented and the value, V, of the card is set by Line 1090 while the card number is incremented and the X coordinate of the card is increased by 200 pixels so that the next card will be displayed at the correct position on the screen by Line 1100. The total is increased by the value of the new card in Line 1110.

Line 1120 checks for a pontoon. It does this by testing if  $\Pi$  is 21 and only two cards have been dealt. TT2 is cleared and E is set to three, indicating that the player has pontoon. Lines 113 $\emptyset$  and 114 $\emptyset$  adjust TT2 and/or TT according to whether one or two aces have been dealt. Line 1150 increases TT2 if it is already being used, and Line 1160 checks that  $\Pi$  is less than 22.

Line  $1170$  checks if  $TT$  is zero. If  $TT$  is zero at this stage, it means that the player has bust. If you trace the program through step-bystep you should see why this is. E is set to 2. If the player hasn't bust, Line 1180 sets  $TT = TT2$  and then clears TT2.

The last part of the subroutine checks the card number. If it's 53, then it's reset to 1. Line 1200 checks for a five-card trick and sets E to 1 if it finds 1.

With the first card, though, much of this PROCedure is redundant, but there is no harm

in using it and it does save having to write one specific routine for turning over the first card. Line 300 calls PROCBET which first tells the player how many chips he has—Line 1340. The player must then tell the computer how much he wants to bet. Line 1360 checks that the bet is at least one chip, and Line 1370 stops the player betting more chips than he has. Line 1380 sets up the BET and subtracts the bet from the amount of chips there were at the start.

Following PROCBET, Line 300 deals two more cards using PROCCB, and turns one over using PROCTWIST—this time all the checks *are* needed. Next, the program uses PROCRESPONSE to prompt the player to buy a card, twist or stick—the exact combination of options depends on what the player has done so far, and the value of the cards being held.

#### RESPONSES

Looking more closely at PROCRESPONSEstarting at Line 930—the player is told the value of the cards being held—two values if an ace is present. Line 960 ends the PROCedure if there is a pontoon or a five-card trick, or the player has bust. Line 970 displays TWIST as this option will always be open to the player. If the player is holding cards totalling 16 or more, Line 980 gives the player the option of sticking. Similarly, if the player hasn't yet twisted—B $F = \emptyset$ —and has sufficient chips, the option of buying a card is given by Line 990.

Line 1000 prepares the machine for the player's response. Line 1010 allows the player to stick if the card total is enough. The value of E is set to three, signifying that the player has stuck. Line 1020 lets the player buy a card if no twists have been asked for and there is enough money left. A card is dealt by PROCCB, the number of chips is adjusted, along with the value of BET, and the program jumps to Line 1050 which calls PROCTWIST. Line 1030 makes sure that the player has responded with a T, S or B—if he hasn't, then the prompts are displayed again by jumping back to Line 940. The program reaches Line 1040 only if the player wants to twist. The line sets the buy flag to 1—the buy flag is set to 1 if the player has twisted and therefore cannot buy any more cards, but remains at zero if the option to buy cards is still open. Line 1050 calls PROCTWIST to turn the card over, add to the totals and perform the checks—see earlier. The program returns to Line 940. Notice that PROCRESPONSE only ends when the player chooses to stick, or busts.

Having completed PROCRESPONSE, the program returns to Line 310. The line is a

558

check for pontoon. If the total is 21 and only two cards have been dealt, the player must be holding pontoon. Line 320 checks if E is 1, and tells the player FIVE-CARD TRICK if it is. The next check—in Line 480—checks if the player has any chips left by checking if M is less than one. The program ends here.

The program also ends if the player has managed to accumulate more than 1,000 chips. Line 490 checks for this and tells the player YOU HAVE BUST THE BANK AND THIS TABLE IS CLOSING if the player has managed to come to this happy conclusion.

Lines 500 to 550 are simply a variation on a 'Do you want another go?' routine. Line 500 asks if the player wants another hand. If the game ends, Line 510 tells the player how many chips he has remaining. Line 520 makes sure that the player has replied with a Y or an N, and Line 550 starts a new deal if the player wants another hand.

#### 174

Now type in these lines which are in addition to those you have already entered:

 $170$  MN =  $100$ 190 PCLS6 200 CX =  $6:CY = 11:PL = 0:DL = 0$ :  $NC = 2:DA = \emptyset$ : $PA = \emptyset$ : $P5 = \emptyset$ :  $TW = \emptyset$ :  $PF = \emptyset$ :  $NA = N$ 210 GOSUB3000 220 POKE178,156:D1= N:GOSUB 1000:LINE(6,108) — (50,180), PSET,BF 230 FORK = 1T02000:NEXT 240 CLS:PRINT" ❑ YOU HAVE";PL;: IF PA=1 THEN PRINT"OR 11" ELSE PRINT 250 PRINT: PRINT"□ YOU HAVE"; MN;"CHIPS LEFT" 260 INPUT" OWHAT IS YOUR BET O";BT 270 BT=INT(BT):IF BT <1 OR BT > MN **THEN 240**  $280$  OB = BT:MN = MN  $-$  BT 290 CX = 56:GOSUB3000: POKE178,156 300 D2 = N:GOSUB1000:L1NE(56,108) — (100,180),PSET,BF 310 FORK =1T02500:NEXT  $320$  IFPL = 11 AND PA = 1 ANDNC = 2 **THEN650** 330  $CX = CX + 50$ 340 PT =  $PL + 10^{\circ}$  (PA AND(PL < 12)) 350 IFPL >21 THEN680 360 CLS:IF NC= 5 THEN PRINT" ❑ YOU HAVE A 5-CARD TRICK": $P5 = 1$ : FORK = 1T01500:NEXT:GOTO 500 370 PRINT"□YOU HAVE";PL;:IF PA=1 AND PL <12THEN PRINT"OR";PT ELSE PRINT

- 380 PRINT:PRINT"□YOUR BET IS";BT 390 PRINT:PRINT" ❑ YOU HAVE";
- MN;"CHIPS LEFT" 400 PRINT:1F TW=O THENPRINT
- $" \square$ (B)UY OR"; 410 PRINT" ❑ (T)WIST";:IF PT >15 THEN
- PRINT"□OR (S)TICK";
- 420 PRINT"□?"
- 430 A\$ = INKEY\$:IF A\$ < > "T" AND

 $(AS < > "S"ORPT < 16)$  AND

- $(AS < > "B" ORTW = 1)$  THEN 430
- 440 IF A\$ = "S" THEN 490
- 450 IF A\$ = "T" THEN TW = 1:GOTO 480
- 460 IF MN <OB THEN PRINT" ❑ YOU
- HAVEN'T ENOUGH MONEY":GOTO 400  $470$  BT = BT + OB:MN = MN - OB
- 480 NC = NC + 1:GOSUB3000:GOT0310
- 490 IF PT <16 THEN PRINT" ❑ YOU CAN'T
- STICK ON"; PT:  $CX = CX 50$ : GOTO 370 500 GOTO 750
- 650 CLS:PRINT" ❑ YOU HAVE A PONTOON":FORK =1T01000:  $NEXT: PF = 1:GOTO 190$
- 680 CLS:PRINT" ❑ YOU'VE BUST AND LOSE YOUR BET"
- 750 PRINT:PRINT" OYOU HAVE"; MN;"CHIPS LEFT":PRINT:IF  $MN > 999$  THENPRINT"  $\Box$  well done, you broke the bank":SCREEN0,1: PLAY"T6ADFBFEADC":GOT0790 760 PRINT:PRINT" ❑ PRESS (S) TO START AGAIN" 770 1FINKEY\$ < > "S" THEN770 780 GOTO 190
- 3000 SCREEN1,1:GOSUB1000:
- GOSUB2000:IF NM >10 THEN  $PL = PL + 10$  ELSE  $PL = PL + NM$
- $3010$  IF NM = 1 THEN PA = 1
- 3020 RETURN

Line 170 sets the number of chips to 100. Line 190 clears and colours the screen.

Line 200 initializes a number of variables: CX and CY are the coordinates of the top lefthand corner of the card, PL and DL are the player's score and dealer's score, NC is the number of cards being held by either the dealer or the player, DA and PA are flags which are set when the dealer or player is holding an ace, P5 is set when the player holds a five-card trick, TW is the twist flag indicating that the player has chosen to twist and can no longer buy cards, PF is the pontoon flag, and NA is the number of the first card dealt.

The subroutine between Lines 3000 and 3010 is called by Line 210. A card is displayed on the screen, if it's greater than ten, the player's score is increased by ten, otherwise, the score is increased by the card's value. Line 3010 checks if the card is an ace, and sets the player's ace flag if it is.

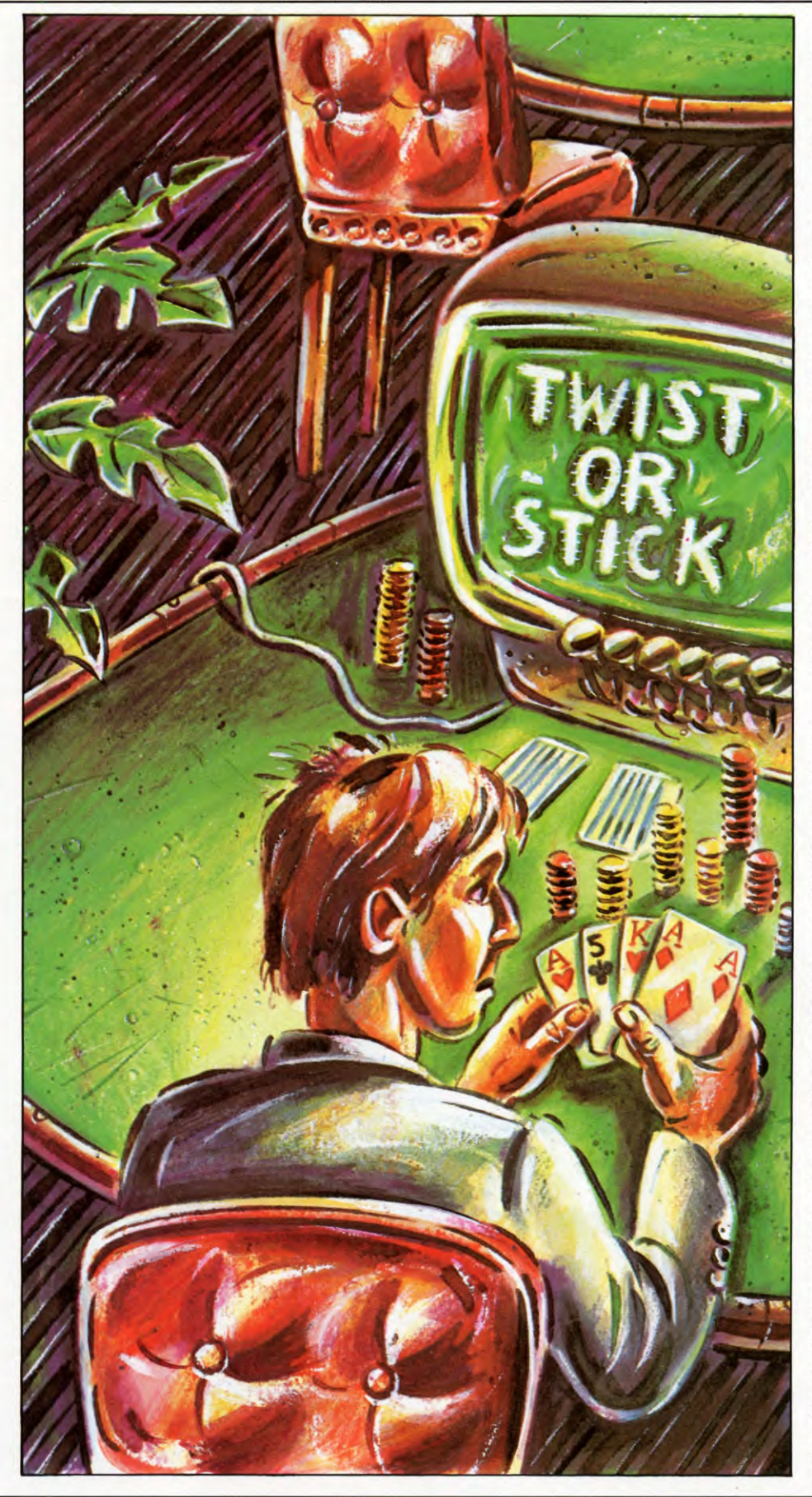

#### DEALING CARDS

RETURNing to the program, Line 220 uses a POKE to set up the stripey card backs. D1 is the dealer's first card; the subroutine works out its suit and number. LINE draws the card, and POKE makes the pattern.

There's a pause in Line 230 before Line 240 clears the text screen, and PRINTs the score. Using the PRINT command automatically switches from the high resolution screen to the text screen. The additional message OR 11 appears if the card is an ace. The number of chips in the player's possession is displayed by Line 250. Line 260 looks after the player's bet, and Line 270 checks that the bet is larger than zero and within the player's resources if it isn't, then the bet has to be made again. The stake is subtracted from the money held by the player in Line 280.

The next stage is for Lines 290 and 300 to call the dealing subroutines and display the back of the dealer's card.

Line 320 checks if the player has a pontoon—an ace and a ten or a picture—after Line 310 makes a short pause in the proceedings. If a pontoon is found, Line 650 PRINTs YOU HAVE A PONTOON, and starts again.

Line 330 looks after the position of the next card. PT is the higher score if the cards include an ace. PL is the lower score, or the only score, if there is no ace. If PL exceeds 21, then Line 680 tells the player YOU'VE BUST AND LOSE YOUR BET. The program continues to the messages in Line 750 onwards. Line 360 checks if the player has a five-card trick. The flag P5 is set, and there is a pause before continuing.

Line 370 displays the value of the cards the player is holding—two possibilities if the cards include an ace, and the lower value is less than 12. The player's bet is displayed by Line 380 and remaining chips by Line 390.

#### RESPONSES

The BUY, TWIST or STICK prompts are displayed by Lines 400 to 420. Lines 430 to 450 look for the player's response to the prompts. If the player tries to buy cards when there isn't enough money, Line 460 responds. Line 470 adjusts the bet and the chip total, before another card is dealt by Line 480.

Line 490 deals with the 'Stick' option. If PT is less than 16 the player is told YOU CAN'T STICK ON ... The program continues to Line 750 for the moment, which tells the player the number of chips remaining, and checks if the bank has been broken. There's a sound after the colour set is changed. Lines 760 to 780 offer the player another go.

40

EFRAME

So far, your wireframe drawing has been limited to simple lines and two-dimensional shapes. But put these together in the right way, and you can draw in three dimensions

In theory, at least, it is nonsense to say that you can create a three-dimensional object (a box, say) on a two-dimensional medium whether this is a piece of paper or a TV screen. But what you *can* do is to employ a visual convention so that our eyes perceive or 'read' a series of lines as a representation of a solid object.

#### VISUAL CONVENTIONS

560

A painting of a landscape, for example, may appear to have depth and distance because the artist has employed visual trickery perspective. Perspective depends on the fact that we understand objects to get smaller as they move into the distance, and that parallel lines appear to converge as they get farther from the viewer.

Perspective is not the only convention that is used for this type of representation. In technical drawing, it is common to use a convention called isometric projection. In this, lines which recede from the viewer are drawn at an angle (as in perspective drawing).

Unlike perspective drawing, however, these lines do not converge, nor do objects get smaller as they get farther away. This has a number of advantages for technical applications—not least that you can take direct measurements of any line because its scale isn't affected by its direction.

Although you can represent perspective on a computer display (and a later article shows how to do this), this is harder to set up than an isometric projection. Isometric drawing relies simply on setting up a third axis on the screen. You already have an X axis (horizontal) and a Y axis (vertical). All you need now is a third

UP A CUBE

OTHER SHAPES

DRAWING IN THREE DIMENSIONS TRANSFORMING THE COORDINATES JOINING GRIDS TO BUILD **B** USING THE PROGRAM TO DRAW ■ ADDING A BOW TO THE BOX

**ISOMETRIC PROJECTION** 

axis, the Z axis, which is at a set angle to the first two. Any line which is drawn at this angle is then understood to represent a line moving away from (or towards) the viewer. This is much simpler to understand if you look at the diagram of the axes **(fig. 1).** 

#### TRANSFORMING THE PROGRAM

Using this convention, one way to produce three-dimensional wireframe images is to build them up from two-dimensional shapes, using routines like the one for the grid and circle given last time. Some of these twodimensional shapes will need to be distorted to fit the angle of the Z axis. This requires

a series of transformations of coordinates based on fairly complicated mathematical principles. But don't worry, your computer can handle them very easily.

The first thing you have to do is to transform the 2-D coordinates  $(X, Y)$  to 3-D coordinates  $(X', Y', Z')$  in space in the desired plane. This means you have to specify how far along the Z axis the plane should be. Next you need to transform the 3-D coordinates  $(X', Y', Z')$  to a new set of 3-D coordinates (Xe,Ye,Ze) based on the position and direction from which you are looking at the object. Finally, you have to transform these 3-D coordinates (Xe,Ye,Ze) back to the 2-D coordinates (Xp,Yp) so they can be displayed on the screen. Again, this is easier to follow if you look at a diagram **(fig. 2),** which shows a single shape being modified for six sides.

During this transformation, it is possible to take perspective into account, but orily by complicating the program greatly. In the next article you'll find out how perspective is accounted for but here you can see how to draw an isometric box. Since the first and the last set of coordinates are two-dimensional, and all the transformations are linear (straight lines stay straight, and parallel lines remain parallel), provided there are no adjustments for perspective, you can achieve these transformations by changing the original Initialize and Draw routines.

If you saved a copy of the program from the first article, LOAD it, then key the lines below. It is a good idea to save the entire listing, because you will need to call some of the routines as the program develops in future articles. If you did not save the program, key Lines 5000 to 5130 (5000 to 5180 for Acorn micros) on page 512. These lines are the routine to draw a grid. Acorn users should also type in Lines  $9500$  to  $9550$  (the linedrawing routine) on page 511.

Now enter the following lines but do not run the program yet:

Delete Lines 150 and 155 then enter: 9000 LET  $YX = 0$ : LET  $XY = 0$ : LET  $XX = 1$ : LET  $YY = 1$ : LET  $X0 = \emptyset$ : LET  $YO = \emptyset$ 9010 BORDER 4: PAPER 7: INK 0: CLS 9070 RETURN 9100 **REM** MOVE 9110 PLOT  $XS^*XX + XY^*YS + X0 + 127$ ,  $YX*XS + YY*YS + Y0 + 76$ 9120 RETURN 9200 REM DRAW 9210 DRAW  $XE^*XX + XY^*YE + X0$ +127— PEEK 23677,YX\*XE+ YY\*YE  $+$  YO  $+$  76 – PEEK 23678 9220 RETURN 9500 REM LINE 9510 GOSUB 9100 9520 GOSUB 9200 9550 RETURN

#### Œ

**9000 PRINT "**  $9030$  XX = 1  $9040$  YY = 1 9070 RETURN  $9500$  Q1 = XS\*XX + XY\*YS + XO + 160:  $Q2 = YX^*XS + YY^*YS + Y0 + 100$ :  $Q3 = XE^*XX + XY^*YE + XO + 160$ 9501  $Q4 = YX^*XE + YY^*YE + YO + 100$ : LINE Q1,02,03,04,1 9550 RETURN

## $|{\bf G}|$

9000 SCNCLR  $9030$  XX = 1  $9040$  YY = 1 9070 RETURN  $9500$  Q1 = XS\*XX + XY\*YS + XO + 512:  $Q2 = YX^*XS + YY^*YS + YO + 512$ :  $Q3 = XE^*XX + XY^*YE + XQ + 512$  $9501$  Q4 = YX\*XE + YY\*YE + YO + 512:

**1. Seen in perspective, the edges of a box converge; in isometric projection, thay are parallel. Either view can be shown on a 3-coordinate system** 

DRAW 1,01,02 TO Q3,Q4 9550 RETURN

#### **IEI**

```
9000 DEF PROCINIT 
9010 CLS:CLG 
9020 XMAX = 1280: YMAX = 1024
9030 XMID = XMAX/2:YMID = YMAX/2
9040 XX = 1:XY = 0:XO = 0
9050 YX = 0:YY = 1:YO = 09060 VDU29, XMID; YMID;
9070 ENDPROC 
9110 MOVE FNSCREENX,FNSCREENY 
9210 DRAW FNSCREENX,FNSCREENY 
9300 DEF FNSCREENX 
9310 = XX^*X + XY^*Y + X09400 DEF FNSCREENY 
9410 = YX^*X + YY^*Y + Y0
```
#### **PAT**

9000 PCLS  $9030$  XX = 1  $9040$  YY = 1 9070 RETURN 9500 LINE(XS\*XX + XY\*YS + XO + 127,  $YX*XS + YY*YS + Y0 + 95$ ) — (XE\*XX  $+$  XY\*YE  $+$  XO  $+$  127, YX\*XE  $+$  YY\*YE  $+$  YO  $+$  95), PSET 9550 RETURN

The Initialize routine from Line 9000 to Line 9070 initializes the transformation variables (XX,XY,YX,YY,XO,YO) to values that make the drawing routine work as before. On the Dragon and Tandy micros, it is not essential to initialize variables before you use them, but it is, nonetheless, good practice, and it makes the program easier to understand.

The routine moves the axes so that the origin is at the centre of the screen. On Acorn micros, this is achieved by a single command (Line 9060), whereas on the others, it is achived by adding an offset to the coordinates. The origin is moved because it is convenient to think of the viewer's eye as being directly above the origin at the centre of the screen—this point will become clearer in the next article when you see how to change your viewpoint and to add perspective.

To see the effect of each of the transformation variables, and to get a better feel for what is happening, change Lines 100 to 180 as below to call the Grid routine:

100 GOSUB 9000 120 CLS 130 LET  $XA = -40$ : LET  $YA = -20$ : LET  $LW = 40$ : LET LH = 40: LET NX = 5: LET  $NY = 5$ 135 GOSUB 5000 140 LET  $XA = 0$ : LET  $YA = -20$ : LET  $LW = 40$ : LET LH = 40: LET NX = 10: LET  $NY = 10$ 145 GOSUB 5000 160 INPUT "ENTER XX,XY,YX,YY, XO,Y0",XX,XY,YX,YY,X0,Y0 170 GOTO 120 180 STOP

## lC×l

Delete Line 155 then enter:

100 COLOUR 5,1 110 GOSUB 9000 130  $XA = -40:YA = -20: LW = 40:$  $LH = 40:NX = 5:NY = 5$ 135 GOSUB 5000  $140$  XA = 0:YA = -20:LW = 40:  $LH = 40:NX = 10:NY = 10$ 145 GOSUB 5000 150 GET A\$:IF A\$ = "" THEN 150 160 NRM:INPUT"ENTER XX,XY,YX, YY,XO,YO";XX,XY,YX, YY,XO,YO 170 HIRES 0,1: GOTO 130

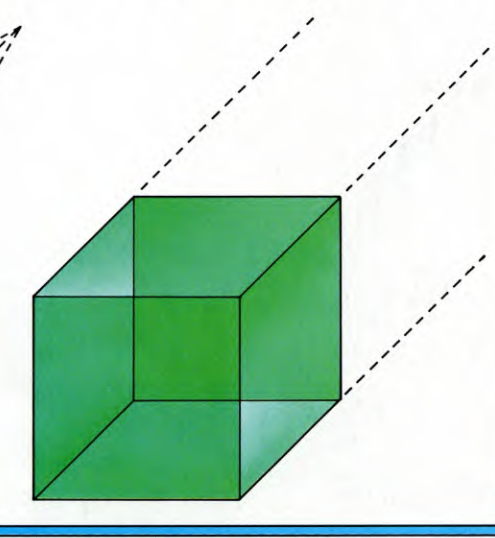

![](_page_23_Picture_22.jpeg)

 $\overline{\mathbf{2}}$ 

![](_page_24_Figure_1.jpeg)

3

![](_page_24_Figure_2.jpeg)

![](_page_24_Figure_3.jpeg)

Delete Line 155 then enter: 100 COLOR 1,5,0,0 110 GOSUB 9000  $130$  XA =  $-200$ : YA =  $-100$ : LW = 200:  $LH = 200:NX = 5:NY = 5$ 135 GOSUB 5000  $140$  XA =  $0:YA = -100:LW = 200:$  $LH = 200:NX = 10:NY = 10$ 145 GOSUB5000 150 GET A\$:IF A\$ = "" THEN 150 160 GRAPHIC 0:PRINT "ENTER XX,XY,YX, YY,X0,Y0":INPUT XX,XY,YX, YY,X0,Y0 170 GRAPHIC 2: GOTO 130 Also change Line 5110 to:

 $5110$   $YS = YS - JA$ 

![](_page_24_Figure_6.jpeg)

![](_page_24_Figure_7.jpeg)

140 PROCGRID( — 200, —100,200, 200,5,5) 150 PROCGRID(0, —100,200,200, 10,10) 160 INPUT"ENTER XX,XY,YX,YY, XO,YO ❑ ",XX,XY,YX,YY,X0,Y0 170 UNTIL FALSE

**100** PMODE4:SCREEN1,1 105 PI =  $4^*$ ATN(1) 110 GOSUB 9000 120 CLS:PCLS:SCREEN1,1 130  $XA = -40:YA = -20: LW = 40:$  $LH = 40:NX = 5:NY = 5$ 135 GOSUB 5000 140  $XA = 0:YA = -20: LW = 40: LH = 40:$  $NX = 10:NY = 10$ 145 GOSUB 5000 150  $\mathsf{AS} = \mathsf{INKEYS}$ : IF  $\mathsf{AS} = \text{``''}$ **THEN 150** 160 INPUT"ENTER XX,XY,YX,YY, XO,YO ❑ ";XX,XY,YX,YY,X0,Y0 170 GOTO 120

2. **To depict a 3-D image on a 2-D plane, a square at the origin (1) can be shifted once along the X and Y axes then a second time** (2) **to form the front and back of the box. To form the sides, the square is sheared (3)in the Y direction then shifted (4)and (5) along the axes. Similarly, the top and bottom are formed by shearing in the X direction (6) then shifting it** (7) **and (8)** 

![](_page_24_Figure_12.jpeg)

RUN the program to see two small square grids at the centre of the screen, with a line asking you to enter XX,XY,YX and so on (Commodore users need to press a key). These are the transformation variables.

XX and YY set scale factors in the horizontal and vertical directions. If they are given negative values, then a reflection occurs about the axis. XO and YO set offsets for positioning the grids at different positions on the screen. XY and YX allow rotations and distortions (shearing) of the image. The transform variables have initial values  $XX = 1$ ,  $XY = \emptyset$ ,  $YX = \emptyset$ ,  $YY = 1$ ,  $XO = \emptyset$  and  $YO = \emptyset$ . To transform the image, you need to give these variables different values—this is the reason for the INPUT statement at Line 160. Here is a set of values for you to try; enter them separated by a comma as they are printed, then press **ENTER** or **RETURN**; (or press [ENTER] after each one on the Spectrum):

 $-1,0,0,1,0,0$  causes reflection about the centre vertical axis of the screen.

0.5,0,0,2,0,0 scales the image by two vertically and by a half horizontally.

563

![](_page_25_Picture_1.jpeg)

#### **Can I change this program to make it draw different images?**

The basic routine in this program is the one that draws the grid. It uses the section that draws lines, which you could use in a new program of your own to draw triangles, say. This would not differ greatly from the Grid routine, but you would need a little more care if you tried to call it several times to draw a shape, such as a tetrahedron—a foursided figure with triangular sides. To draw the base, the values given to the transformation variables would be as for the box, but then you would have to abort the drawing of the side you do not need—the top of the box. A much more demanding task is to change the transformation variables (Lines 270 to 300) to angle the triangular grid and position it to draw the three sides.

It is much simpler to change the program to make it draw different sized boxes, and unclosed shapes. For example, change the value of L at Line 120 to vary the size of the box, then change the value of N at the same line. At large values of N, the box is virtually solid. To abort the drawing of the front and back sides, delete Line 311 (which later draws a bow on the box) and insert:

155 GOTO 220, then RUN.

1,0,0,1,100, — 50 moves the image 100 units to the right and 50 units downwards or upwards on the Commodores, Dragon and Tandy. For a more noticeable change, Acorn users should try  $1,0,0,1,400, -200$ , and Spectrum users  $1, 0, 0, 1, 50, -40$ .

 $0, -1, 1, 0, 0, 0$  rotates the image 90 degrees anticlockwise about the centre of the screen. 1,0.5,0,1,0,0 shears the image horizontally.

1,0.5,0.5,1,0,0 shears it both horizontally and vertically.

All except Acorn users should press SPACE after each image is drawn.

To be able to predict the results accurately, you really need to understand matrix arithmetic. So although you can vary the shape of this image, you might not know how to combine values and grids to make a complete 3-D image. This is just what the next program does, however, using the procedures above.

Delete Lines 135, 145 and 175 from the previous program before you key this section:

110 GOSUB 9000 120 LET  $L = 108$ : LET  $N = 4$ 130 LET  $DX = .45^*L$ : LET  $DY = .3^*L$ 140 LET  $XN = -(L + DX)/2$ 150 LET  $YN = -(L + DY)/2$ 160 LET  $X0 = XN$ 170 LET  $YO = YN$ 180 GOSUB 500 190 LET  $XO = XN + DX$ 200 LET  $YO = YN + DY$ 210 GOSUB 500 220 LET  $XY = DX/L$ : LET  $X0 = XN$ 230 LET  $YY = DY/L$ : LET  $YO = YN$ 240 GOSUB 500 250 LET  $YO = YN + L$ 260 GOSUB 500 270 LET  $XX = DX/L$ : LET  $XY = 0$ 280 LET  $YX = DY/L$ : LET  $YY = 1$ : LET  $YO = YN$ 290 GOSUB 500  $300$  LET  $X0 = XN + L$ 310 GOSUB 500 320 STOP 500 LET  $XA = 0$ : LET  $YA = 0$ : LET LW = L: LET LH  $=$  L: LET NX  $=$  N: LET NY  $=$  N 510 GOSUB 5000 520 RETURN

#### lC l

Delete Lines 135, 145, and 175, then enter:

100 HIRES 0,1:COLOUR 5,1

Followed by Lines 110 to 520, below.

 $|{\bf C}|$ Delete Lines 135,145, and 175, then enter: 100 GRAPHIC 2:COLOR 1,5,0,0 Followed by Lines 110 to 520, below.

![](_page_25_Picture_19.jpeg)

Enter:

100 PMODE4:SCREEN1,1

Followed by Lines 110 to 520, below.

![](_page_25_Picture_23.jpeg)

Delete Lines 135 and 145 first then enter:

110 GOSUB 9000  $120 L = 120:N = 5$ 130 DX =  $.45$ <sup>\*</sup>L:DY =  $.3$ <sup>\*</sup>L 140  $XN = -(L+DX)/2$ 150 YN  $= -(L+DY)/2$  $160 X0 = XN$ 170 YO=YN 180 GOSUB 500

190  $X0 = XN + DX$  $200 \text{ YO} = \text{YN} + \text{DY}$ 210 GOSUB 500  $220 \text{ XY} = \frac{DX}{L} \cdot \text{X0} = \text{XN}$ 230  $YY = DY/L:YO = YN$ 240 GOSUB 500  $250 \text{ YO} = \text{YN} + \text{L}$ 260 GOSUB 500 270  $XX = DX/L:XY = 0$ 280  $YX = DY/L:YY = 1:Y0 = YN$ 290 GOSUB 500  $300 X0 = XN + L$ 310 GOSUB 500 320 G0T0320  $500$  XA = 0:YA = 0:LW = L:LH = L:  $NX = N:NY = N$ 510 GOSUB 5000 520 RETURN

## **Little**

100 MODEO 110 PROCINIT 120 L =  $600:N = 5$ 130 DX =  $0.45$ <sup>\*</sup>L:DY =  $0.3$ <sup>\*</sup>L 140  $XN = -(L+DX)/2$ 150  $YN = -(L+DY)/2$  $160 X0 = XN$ 170  $YO = YN$ 180 PROCSIDE:REM FRONT 190  $X0 = XN + DX$  $200 \text{ YO} = \text{YN} + \text{DY}$ 210 PROCSIDE:REM BACK  $220$  XY = DX/L:XO = XN 230  $YY = DY/L:YO = YN$ 240 PROCSIDE:REM BOTTOM  $250 \text{ YO} = \text{YN} + \text{L}$ 260 PROCSIDE:REM TOP 270  $XX = DX/L:XY = 0$ 280  $YX = DY/L$ :  $YY = 1$ :  $YO = YN$ 290 PROCSIDE:REM LEFT  $300 X0 = XN + L$ 310 PROCSIDE:REM RIGHT 320 END 500 DEF PROCSIDE 510 PROCGRID(0,0,L,L,N,N) 520 ENDPROC

When you RUN the program above, you should see a cube at the centre of the screen. The sides are all drawn by the same routine, which is simply the one to draw a grid with suitable variables to transform it into the required shape. Two other variables have to be set up before the cube can be drawn. These are the variable L which sets the size of the cube, and N which sets the number of grid squares. The variable DX specifies how far to the left or right the back of the cube is displaced from the front, and DY specifies how far to the top or bottom the same two sides are displaced. DX and DY also ensure the cube appears as wide as it is thick.

Another pair of variables—XN at Line 140 and YN at Line 150—set offsets for the starting position of the front of the cube. These offsets are passed to XO at Line 160 and YO at Line 170, then the back of the cube is drawn (at Line 180). (On the Acorns the order of drawing is reversed.)

The front and back of the cube are identical, so to draw the front of the cube the only requirement is to increase the offset in the Xdirection (Line 190) and the Y-direction (Line 200). These offsets align the position of the back with the sides you have drawn.

Line 240 draws the top, but first the grid must be transformed—XY and YY—and the offsets redefined, all at Lines 220 and 230. The same view of the grid is used for the bottom, which needs only be scaled and positioned (Line 250) before being drawn. Similarly, Lines 270 to 310 transform the grid once to draw the right side, then reposition it to draw the left side.

All the grid squares on each side are the same shape and size, and all the parallel lines in each grid remain parallel. The reason is that no adjustment has yet been made for perspective. Moreover, it is difficult to adapt the program to show other views of the cube.

The next article shows how to make perspective wireframe drawings which can be viewed from any position. In the meantime, change Lines 120 and 130 as below, and add these few lines to wrap up the cube as a present. Don't forget to SAVE a copy:

![](_page_26_Picture_6.jpeg)

120 LET  $L = 60$ : LET  $N = 2$ 130 LET  $DX = .3^*L$ : LET  $DY = .4^*L$ 311 GOSUB 9920 9920 FOR  $M = 0$  TO PI STEP .01 9930 LET  $D = COS (6^*M)$ 9940 LET  $S = D^*COS$  M: LET  $T = D^*SIN$  M 9950 LET  $S = S^* 20$ : LET T = ABS (T\*20) 9960 PLOT  $S + 127$ , T + 106 9970 NEXT M 9980 RETURN

#### lC l

 $120 \text{ L} = 60 \cdot \text{N} = 2$ 130 DX =  $.6*$ L:DY =  $.5*$ L 311 GOSUB 10000  $10000$  SS =  $160$ :  $TT = 70$ 10010 FORM = 0 TO  $\pi$  STEP.02  $10020 D = COS(6*M)$  $10030 S = D^*COS(M):T = D^*SIN(M)$  $10040 S = S^*24$ : T = ABS(T\*20) 10050 LINE SS,TT,160 + S,70 —T,1  $10055$  SS =  $160 + S$ : TT = 70 - T 10060 NEXT M 10130 RETURN

 $\overline{\mathbf{C}}$ 

 $120 L = 300:N = 2$ 130 DX =  $.6*$ L:DY =  $.5*$ L 311 GOSUB 10000  $10000$  SS =  $512$ : $TT = 350$ 10010 FORM =0 TO *n* STEP.02  $10020 D = COS(6^*M)$  $10030 S = D^*COS(M):T = D^*SIN(M)$  $10040 S = S'150:T = ABS(T'250)$ 10050 DRAW 1,SS,TT TO 512+S,  $350 - T$  $10055$  SS =  $512 + S$ : TT =  $350 - T$ 10060 NEXT M 10070 RETURN

H  $120 \text{ L} = 300 \cdot \text{N} = 2$ 130 DX =  $0.6$ <sup>\*</sup>L:DY =  $0.5$ <sup>\*</sup>L 315 PROCPOLAR 10000 DEF PROCPOLAR 10010 MOVE120,148 10070 FOR  $M = 0$  TO PI STEP.01  $10080 D = COS(6*M)$  $10090 S = D^*COS(M):T = D^*SIN(M)$  $10100 S = S^*120:T = ABS(T^*100)$ 10110 DRAW S,T +148 10120 NEXT 10130 ENDPROC

 $120 \text{ L} = 60 \cdot \text{N} = 2$ 130 DX =  $.6*$ L:DY =  $.5*$ L 311 GOSUB 10000 10000 DRAW"BM151,65"

![](_page_26_Picture_15.jpeg)

#### **Off-screen Drawing**

If you change Line 120 so that L has large values, you might find that the program crashes, giving an error message. This is because some computers cannot draw a line if one of the points specified is off the screen. It does not happen on Acorn micros, which can draw any section of line and ignore the off-screen section. Provided the image is entirely on the screen, other users should have no problem. The program is not limited by this problem, because in the next article, a check is made to ensure that the machine tries to only draw lines that are valid. Because of this, the program is not interrupted with error messages.

10010 FORM =0 TO 4'ATN(1) STEP .02  $10020 D = COS(6*M)$  $10030 S = D^*COS(M): T = D^*SIN(M)$ 10040  $S = S^*24$ : T = ABS(T\*20) 10050 LINE — (S +127,65— T),PSET 10060 NEXT 10130 RETURN

## **COMPUTER AIDED DESIGN**

**Accurate, high-resolution drawing with fingertip control—that's the benefit of computer aided design. Enter this listing for easy graphics without writing extra programs** 

Given the right kind of software, your computer's graphics capabilities can be used to give you a powerful new drawing aid. Whether you are a skilled draughtsperson, or just like to doodle, you will be able to use the listing given here with the same—or even greater—freedom that pencil and paper can afford.

In industry, Computer Aided Design (CAD) software and mainframe computers let their users draw an object in detail and simulate how a particular shape responds to stresses due, for example, to structural loading, wind, vibration or changes in temperature. Such an exercise is well beyond the capacity of the home micro, for it requires a vast amount of data processing, as well as the best graphics capabilities, to produce different views of the subject and perform the calculations.

Often, however, a designer needs only to study either a detail or the overall view for its visual appearance. In this application, CAD becomes a tool to replace pencil and paper for technical drawing—allowing the accurate generation of curves, straight lines and geometric shapes, with the facility for instant correction or erasure.

It is this aspect of CAD which can be applied to home computers—whether you are interested in the technical aspects of design, or just want it for casual sketching. Although all the home computers (with the exception of the Commodores) already have drawing commands as part of their standard BASIC, it requires lengthy programming to construct a detailed picture. You have already seen examples of how this is done, in the articles on pages 84, 184 and 366.

The beauty of this design program is that once you have entered it, you can create any picture which is within your computer's high resolution graphics capability—without further programming. It puts all the drawing commands under simple, direct keyboard control—so that all you need do is to select an option or move a cursor using the cursor keys. And it also in some cases programs in extra commands which are not available in the machines' standard BASIC.

As the graphics capabilities of different

566

computers vary widely, there are differences between the individual programs, each of which is designed to exploit the strengths and minimize the weaknesses of a particular machine. For example, some micros, such as the Spectrum and Acorns, can display text and graphics easily on the same screen whereas others, like the Dragon and Tandy, cannot. On the other hand, the Spectrum, Dragon and Tandy can store information other than that currently on view, in several 'screens', but the Acorns can store only a few.

Because of its limited graphics ability, there is no listing for the ZX81. And to access the high-res graphics from BASIC, Commodore 64 users need to plug in a Simons' BASIC cartridge, while Vic 20 users need a Super Expander cartridge. The Spectrum program is for a 48K machine.

#### DRAWING AIDS

Despite individual differences, each program works in much the same way. The user is given a menu, or list, of drawing options for things like lines, ellipses, circles or rectangles. By selecting one of these and then using the cursor keys to position it on screen, you can build up some impressive drawings—with the bonus that all your lines will be straight and all your curves will be regular. And if you should make a mistake, some computers also give you the option to cancel what you've drawn and have another go.

There are also options to allow you to alter the drawing colour, or, on some to fill in areas from the palette. And when you have finished the picture, you can decide whether to clear it and start again, or to SAVE the image so it can be redrawn later. This facility also allows you to LOAD in an image that was not drawn with this program. You could for example take a favourite title page and modify it as you wish by redrawing certain areas.

#### USING **THE PROGRAM**

There are individual differences between each of the machines, which are explained in the detailed notes on each computer.

In each case (except for the Vic 20), the listings are in two parts, one given here, and one in the following article. The first part is

![](_page_27_Picture_17.jpeg)

designed so that it will run on its own and allow you to create line drawings like those shown here. But some of the more sophisticated options on the menu will not be added until later. The use of the Super Expander on the Vic 20 allows its listing to be much shorter than that for the other machines, so it is given here in complete form.

![](_page_27_Picture_19.jpeg)

When you RUN the program, a menu and a cursor are displayed on the screen. To select an item from the menu, position the cursor to the left of the item, using the control keys Q (up), A (down), **0** (left) and P (right). Then press **ENTER** to make the selection, when the menu will clear, leaving the cursor on a blank screen. At any stage, you can return to, or leave, the menu by pressing **ENTER**.

#### **APPLICATIONS**  $\overline{11}$  $\overline{\bf 7}$

![](_page_28_Picture_420.jpeg)

![](_page_28_Picture_421.jpeg)

![](_page_28_Picture_3.jpeg)

The first item on the menu is Draw, which draws dots on the screen. To use this option, move the cursor to the point where you wish to start drawing, then press SPACE. When you next move the cursor, it will leave a trail of dots in whatever direction you move. You can speed up the movement by holding down **ISHIFT** while pressing the control key to move. To exit the Draw option—when you have come to the end of the dotted line—press 'SPACE again, when you will be able to move the cursor without marking the screen, or if you like, return to the menu to select another option.

The Line option works just as Draw, except that it leaves a solid or continuous line on the screen; press ENTER to select it, move to the start and press SPACE, then move to the end and press SPACE again. The option you have selected will remain available, until you cancel it by selecting another. So you could move to another point and draw another line, and so on.

There are two options for colouring the screen—Paper lets you colour the border and background, and Ink lets you colour as you draw. When you select either of these options, prompts appear on the screen to help you select colours. The cursor shows the current ink colour, so you can see the effect of your selection instantly. When you have responded to all the prompts, the display returns to the menu, but the drawing cursor remains where you left it, so it is a simple matter to continue drawing. You can select Ink colours either before or while you draw. Only when you have exited the drawing option (by pressing 'SPACE' a second time) will the line be fixed.

Warning:

This program contains machine code, so be sure to SAVE it before RUNning it:

10 BORDER 4: PAPER 7: INK 0: OVER 0: CLS 20 POKE 23658,  $0:$  LET OP = 1 40 DIM 0(12): FOR N=1 TO 12: READ 0(N): NEXT N: LET  $x=127$ : LET  $y=87$ 60 LET  $x1 = x$ : LET  $y1 = y$ 65 LET  $xx = \emptyset$ : LET  $yy = \emptyset$ 70 FOR n=65368 TO 65368+73: READ a: POKE n,a: NEXT n 100 RANDOMIZE USR 65380 1020 PRINT INK 9;AT 2,9; "DODDLIIIIDDEIDOODD" 1030 PRINT INK 9;AT 3,9;  $" \Box \Box \Box$ DRAW $\Box \Box \Box \Box \Box \Box \Box$ " 1040 PRINT INK 9;AT 4,9;  $" \Box \Box \Box LINE \Box \Box \Box \Box \Box \Box \Box \Box"$ 1050 PRINT INK 9;AT 5,9; "DDOPAPERDODODO" 1060 PRINT INK 9;AT 6,9; "DDIIIINKDOODOODO" 1070 PRINT INK 9;AT 7,9; " $\square$   $\square$  RECTANGLE  $\square$   $\square$ " 1080 PRINT INK 9;AT 8,9; "DODBOXIIIEDDOODD" 1090 PRINT INK 9;AT 9,9;  $" \Box \Box \Box$ CIRCLE $\Box \Box \Box \Box \Box \Box$ " 1100 PRINT INK 9;AT 10,9;  $"$ oooerasedddod" 1110 PRINT INK 9;AT 11,9;  $"$ DDDOOPSEIDDDDII" 1115 PRINT INK 9;AT 12,9;  $"$ DDD**COPY**DDDDDD" 1120 PRINT INK 9;AT 13,9;  $"$ eelioadeeddw 1130 PRINT INK 9;AT 14,9;  $"$ DDOSAVEDDDDDD" 1140 PRINT INK 9;AT 15,9; "DEIDEDDEIDEDDEDD" 1150 PLOT 72,48: DRAW INK 9;111,0: DRAW  $INK 9; 0,111: DRAW INK 9; -111, 0: DRAW$  $INK 9;0,-111$ 1155 FOR n = 1 TO 100: NEXT n 1160 PRINT INVERSE 1; PAPER 9;AT  $OP + 2,10;$   $\leq$ ">" 1170 PAUSE  $\emptyset$ : LET A\$ = INKEY\$: IF A\$ = "" THEN GOTO 1170

1175 IF  $AS = CHR$$  13 AND OP = 9 THEN

567

RANDOMIZE USR 65404: RANDOMIZE

**11 APPLICATIONS** 11

![](_page_29_Picture_1.jpeg)

#### **Outline drawing, as on the Spectrum and BBC B.... Can be done with the listings given here**

USR 65368: GOTO 1000 1180 IF A\$ = CHR\$ 13 THEN RANDOMIZE USR 65392: RANDOMIZE USR 65368: FOR n=1 TO 100: NEXT n: GOTO 0(0P) 1190 PRINT AT  $OP + 2,10;$   $\Box$ " 1200 IF  $AS = "a"$  THEN LET  $OP = OP + 1$ : IF  $OP = 13$  THEN LET  $OP = 12$ 1210 IF  $AS = "q"$  THEN LET OP = OP - 1: IF  $OP = \emptyset$  THEN LET  $OP = 1$ 1220 GOTO 1160 2000 REM draw 2005 FOR n=1 TO 50: NEXT n 2010 GOSUB 8000 2060 IF INKEY\$=CHR\$ 13 THEN RANDOMIZE USR 65380: GOTO 1000  $2070$  IF INKEYS  $<$   $>$  CHR\$ 32 THEN GOTO 2010 2080 FOR n=1 TO 50: NEXT n 2090 GOSUB 8000: PLOT x,y 2095 IF INKEY\$=CHR\$ 13 THEN RANDOMIZE USR 65380: GOTO 1000 2100 IF INKEY\$=CHR\$ 32 THEN GOTO 2005 2110 GOTO 2090 2500 REM line 2505 FOR n=1 TO 50: NEXT n 2510 GOSUB 8000 2515 IF INKEY\$=CHR\$ 13 THEN RANDOMIZE USR 65380: GOTO 1000 2520 IF INKEYS $<$   $>$  CHRS 32 THEN GOTO 2510 2525 FOR n =1 TO 50: NEXT n 2530 LET  $xx = 0$ : LET  $yy = 0$ : LET  $hx = x$ : LET  $hy = y$ 2540 GOSUB 8000: PLOT hx,hy: DRAW OVER 1;xx,yy: FOR  $n=1$  TO 5: NEXT n: PLOT hx,hy: DRAW OVER 1;xx,yy 2550 IF 1NKEY\$ < > CHR\$ 32 THEN GOTO 2540 2560 PLOT hx,hy: DRAW xx,yy: GOTO 2500 3000 REM paper & border

568

3010 PRINT  $\#$  1; AT 0, 0; "Paper colour (0 to 7)? 3015 LET a\$=1NKEY\$ 3020 IF a\$<"0" OR a\$ > "7" THEN GOTO 3015 3030 POKE 65535,VAL a\$\*8 3035 RANDOMIZE USR 65416 3040 FOR n=1 TO 50: NEXT n 3050 PRINT  $\#1;$ AT 0,0; Border colour (0 to 7)? 3060 LET a\$=1NKEY\$ 3070 IF a\$ < "0" OR a\$>"7" THEN GOTO 3060 3080 BORDER VAL a\$ 3090 PRINT #1;AT 0,0;"□";TAB 31;" ❑ ❑ ";TAB 31;" ❑ " 3095 RANDOMIZE USR 65416: RANDOMIZE USR 65380: GOTO 1000 3500 REM ink 3510 PRINT  $\#$  1; AT  $\varnothing$ ,  $\varnothing$ ; "Select ink  $(\varnothing$  to 7)" 3520 LET a\$=1NKEY\$: IF a\$ <"0" OR a\$> "7" THEN GOTO 3520 3530 INK VAL a\$ 3540 PRINT  $\#1;$ AT 0,0;" $\Box$ ";TAB 31;" $\Box$ ": GOTO 1000 7500 GOTO 1000 8000 REM INKEY\$ ROUTINE 8005 PLOT OVER 1;x,y 8010 LET A\$=1NKEY\$ 8020 IF A\$="q" AND y<175 THEN LET  $y1 = y + 1$ : LET  $yy = yy + 1$ 8030 IF  $AS = "a"$  AND  $y > 0$  THEN LET  $y1 = y - 1$ : LET  $yy = yy - 1$ 8040 IF  $AS = "p"$  AND  $x < 255$  THEN LET  $x1 = x + 1$ : LET  $xx = xx + 1$ 8050 IF  $AS = "o"$  AND  $x > 0$  THEN LET  $x1 = x - 1$ : LET  $xx = xx - 1$ 8060 IF  $AS = "Q"$  AND  $y < 172$  THEN LET  $y1 = y + 4$ : LET  $yy = yy + 4$ 

8070 IF  $AS = "A"$  AND  $y > 3$  THEN LET

 $x1 = x + 4$ : LET  $xx = xx + 4$ 8090 IF A\$="0" AND x>3 THEN LET  $x1 = x - 4$ : LET  $xx = xx - 4$ 8095 PLOT OVER 1;x,y 8100 LET  $x = x1$ : LET  $y = y1$ : RETURN 9000 DATA 2000,2500,3000,3500,4000, 4020,5000,5500,0,6000,7000,7500 9010 DATA 17,0,64,33,80,195,1,0,27,237, 176,201,17,80,195,33,0,64,1,0,27, 237,176,201 9020 DATA 17,168,222,33,80,195,1,0,27,

 $y1 = y - 4$ : LET  $yy = yy - 4$ 8080 IF A\$="P" AND x<252 THEN LET

237,176,201,17,80,195,33,168,222, 1,0,27,237,176,201

9030 DATA 33,0,88,6,4,197,6,176,203,158, 203,166,203,174,58,255,255,134,119, 35,16,242,193,16,236,201

#### **C**

A flashing cursor appears at the centre of the screen when you RUN this program. To move it about the screen, use the cursor control keys. Press D to select the Draw mode, then select a colour in which to draw, by pressing a key between **1** (the background) and 4. Now you can draw in any direction, by pressing the cursor keys. To 'lift up' the cursor temporarily, press 5—the border turns grey then the cursor keys can be used to move without drawing. To start drawing again, press the arrow key at the top, left-hand corner of the keyboard to fix the starting position. This arrow key has the same function in any drawing mode. Next select a colour (1 to 4), and continue to draw, using the cursor keys. To exit any of the drawing modes, press \*, which has exactly the same effect of selecting Move.

You can speed up the movement of the

**APPLICATIONS**  $11<sup>1</sup>$  $\overline{11}$ 

![](_page_30_Picture_1.jpeg)

cursor by pressing a key between 6 (normal speed) and 9 (fastest speed). This facility can be used to speed up the drawing rate, but it is not possible to draw to the edge of the screen when you use the faster speeds.

To select Line, press \* to exit the current drawing mode, then move to the start of the line to be drawn and press L for Line, then move towards the end of the line. As you move the cursor, the line will flash between the starting position and the cursor, but it disappears when the cursor stops moving. If you want to see where the line is you can get it to flash again by pressing the space bar. To fix the line select a colour in which to draw, then press the space bar. Select a colour only when you are completely satisfied with the line or shape. Again, you can press 5 to lift the cursor and move to a new starting position, then fix the start by pressing the arrow key. If now you select a faster speed (key 8, say), you can move the cursor more quickly to any end position, and the line can be drawn faster—in long steps.

This program contains a section of machine code so, to be safe, you must SAVE it before you RUN it. Any error will cause the program to crash, so having a copy on tape or disk will save you having to type it in again.

- 10 POKE 51,255:POKE 52,94:
- POKE 55,255:POKE 56,94:CLR
- 20 IF FG =1 THEN 130
- 30 FOR Z=24320 TO 24431:READ X: POKE  $Z$ ,  $X$ : NEXT  $Z$ : FG = 1
- 40 DATA 169,0,141,14,220,169,53,133,1
- 50 DATA 169,0,133,251,133,253,169,224,
- 133,252,169,96,133,254,160,0
- 60 DATA 177,251,145,253,192,63,208,16,

165,252,201,255,208,10 70 DATA 162,1,142,14,220,162,55,134,1, 96,200 80 DATA 208,229,230,252,230,254,76,25,95 90 DATA 165,45,133,253,165,46,133,254 100 DATA 162,8,160,1,169,1,32,186,255, 162,113,160,95,173,112,95 110 DATA 32,189,255,169,0,133,251,169, 96,133,252,162,0,160,128,169,251 120 DATA 32,216,255,165,253,133,45,165, 254,133,46,96 130 HIRES  $0,1:C(0)=1:C(1)=2$ :  $C(2) = 5:C(3) = 6:C(4) = 12$ : MULTI C(1),C(2),C(3)  $140 X = 80:Y = 100:SP = 1:CO = 4:$  $F = 0: GOTO 450$ 150 GET A\$: FOR  $Z=1$  TO 2: TEXT X,Y,"D",4,1,1:NEXT Z:IF  $\mathsf{AS} = \cdots$  THEN 150 160 IF A\$  $=$  " $\Box$ " THEN PRINT " $\Box$ ": NRM:HIRES 0,1:MULTI C(1),C(2), C(3):POKE 198,0 200 IF  $F = 0$  THEN  $CO = 4$ 210 IF  $AS = " + "$  THEN  $XX = X:YY = Y$ 220 IF  $AS = "I'$   $'$   $'$   $ADX - SP > 0$  $THENX = X - SP$ 230 IF  $AS = "1"ANDX + SP < 159$  $THENX = X + SP$ 240 IF  $AS = "T"ANDY - SP > 0$  $THENY = Y - SP$ 250 IF  $AS = "m]$ "ANDY  $+$  SP  $<$  198 THEN  $Y = Y + SP$ 270 IF VAL(A\$)  $>$  0 AND VAL(A\$)  $<$  6 THEN  $CO = VAL(AS) - 1$  $290$  IF VAL(A\$)  $>$  5ANDVAL(A\$)  $<$  10 THEN  $SP = (VAL(4) - 6)^* 6 + 1$ 310 IF (F $>$ 0 AND F $<$ 5) OR F=6 THEN FOR  $Z=1$  TO 2:LINE XX, YY, X, Y, 4: NEXT Z 350 IF  $AS = "L"$  THEN  $XX = X:YY = Y$ :  $F = 3:CO = 4$ 

#### **Next time, you'll see how to add colour.... .... as in these Dragon and Commodore examples**

- 360 IF (F=3 AND  $AS = "$   $\Box$ ")ANDCO < 4 THEN LINE XX, YY, X, Y, CO:  $F = \emptyset$ 390 IF  $AS = "D"$  THEN  $F = 5:XX = X:YY = Y$ 400 IF F $=$  5 AND CO $<$  4 THEN LINE  $XX,YY, X, Y, CO: XX = X:YY = Y$ 440 IF  $AS = " " " " THEN F = 0"$ 450 COLOUR C(CO),1 460 IF A\$=CHR\$(133) THEN GOSUB 520 470 IF A\$=CHR\$(134) THEN GOSUB 530 480 GOTO 150 520 POKE 24346,251:POKE 24348,253: SYS 24320:RETURN
- 530 POKE 24346,253:POKE 24348,251: SYS 24320:RETURN

 $|{\bf C}^*|$ 

The program for the Vic 20, with a Super Expander cartridge, is remarkably short for what it achieves—so the entire listing is given in this part of the article. RUN the program, when you should see a flashing point—the drawing cursor—on a blank screen. To move this cursor, use the control keys: **Z** (left), X  $(right),$ ;  $(v)$  and  $'$  (down). This option lets you draw in any direction, but notice that the cursor moves in distinct steps. You can vary the length of the step by pressing a key between 5 (normal speed) and 9 (the fastest).

To move the cursor without drawing, hold down SHIFT while you press any of the cursor control keys. And by selecting a large step (key 8, say), you can speed up the movement of the cursor to where you wish to start drawing.

The colour in which you draw can be changed at any stage, by pressing a key between 1 (the background colour) and 4. Next time you can find out how to draw different shapes and to erase, using these functions.

- 10 GRAPHIC  $1:C(1)=6:C(2)=2$ :  $C(3) = 5:CO = 1:SP = 1:COLOR 1$ ,  $C(1), C(2), C(3)$
- 15  $CC(6) = 1$ : $CC(2) = 2$ : $CC(5) = 3$ :  $CC(1) = 0$ : POKE 650,128:  $LX = 512:LY = 512:PRINT CHR$(8)$
- $20 X = 512:Y = X:POINT Q, X, Y:$
- $BC = \emptyset$ : GOTO 150
- 100 GET A\$
- 105 IF VAL(A\$)  $> 0$  AND VAL(A\$)  $< 5$ THEN  $CO = VAL(AS) - 1$
- 106 IF A\$>"4" AND A\$<":" THEN  $SP = (VAL(45) - 5)^*30 + 1$
- 110 IF PEEK(197) = 33 AND  $X SP > 8$  THEN  $X = X - SP$
- 120 IF PEEK(197) = 26 AND  $X + SP < 1023$ THEN  $X = X + SP$
- 130 IF PEEK(197) = 22 AND Y SP > 8 THEN  $Y = Y - SP$
- 140 IF PEEK(197) = 30 AND Y + SP < 1023 THEN  $Y = Y + SP$
- 150 IF  $AS = "2"$  THEN:SCNCLR
- 160 IF  $AS = "F"$  THEN: PAINT  $CO, X 8, Y 8$
- 170 IF PEEK(197) = 34 THEN:
- CIRCLE CO,LX,LY,ABS(LX X),  $ABS(LY - Y):$  POINT  $Ø, X, Y$
- 180 IF PEEK(197) = 8 THEN  $LX = X:LY = Y$ 185 IF PEEK(197) = 15 THEN:
- POINT 0,LX,LY:GOTO 250
- 240 IF PEEK(653) = 1 THEN 500
- 250 DRAW CO TO X,Y
- $500$  BC = RDOT(X,Y)
- 510 POINT RND(1)\*4,X,Y:
- FOR  $Z=1$  TO 10:NEXT Z 520 POINT CC(BC),X,Y:GOTO 100

570

El When you RUN the program, you are asked to enter a mode in which to draw. You may enter  $0, 1, 2, 4$  or 5. If you now press  $RETURN$ , the screen will clear and the words POINT and COLOUR 1, together with a flashing cross, will be printed. POINT is one of the ten drawing aids, which you can call up using the red User Defined Function (UDF) keys. Press each of the function keys, and notice that the display names the function. From  $f\emptyset$ to f9, these are Point, Line, Triangle, Text, Ellipse, Draw, Colour change, Box, Frame and End.

The Point option lets you place a single point anywhere on the screen, but it's most important use is to establish the start of a line, box or rectangle, or the centre of a circle or ellipse. To draw a line on the screen, for example you would select Point (by pressing f0), then use the arrow keys to move the cursor (flashing cross) to where you wish the line to start. Press the space bar to place a point on the screen. If you do not specify the start of the line with a point, then the last

point visited by the cursor is taken as the start. You are now ready to draw the line. Press fl to select Line, move the cursor to where you wish the line to end, then press the space bar, when the line will appear. This option lets you draw straight lines in any direction, but if you wish to draw freehand, as with a pencil, then you need to select Draw (f5).

**APPLICATIONS** 

 $\overline{11}$ 

When you select the Draw option, you can draw a line or curve in any direction, by holding down the space bar as you press any of the arrow keys. To stop drawing, release the space bar. At this stage you cannot change the drawing colour, which automatically defaults to red. The colour number is displayed at top right. When PROCCOLOUR is defined in part two, you will be able to alter this at will.

This program lets you save an image on the screen to tape or disk. In both cases, the file name 'PIC' is assigned automatically. If you use a disk system and your disk already has a file called PIC then it will be overwritten. To prevent this, you need to change the program and assign a file name instead of PIC at Lines 1270 and 1300. If you use a tape system, you can save more than one image with the same name (PIC), so there is no need to change it.

- 10 MODE6
- 15 \*OPT1,0
- 20 PRINTTAB(4,5)"WELCOME TO INPUT'S C.A.D. PROGRAM" TAB(4,6)STR1NG\$(33,CHR\$(95))"'
- 30 INPUT"WHICH MODE WOULD YOU  $L$ IKE $\Box$ ", M
- 40 M = INT(M):IF  $M < 0$  OR  $M > 7$  THEN 30
- 50 IF  $M=6$  OR  $M=7$  OR  $M=3$  THEN PRINT"""I'M VERY SORRY BUT THIS PROGRAM USES ❑ ❑ ❑ GRAPHICS AND DOES NOT WORK IN THAT MODE": PRINT""NOW□";:GOTO 30
- 60 MODEM 70 IF  $M = 0$  OR  $M = 4$  THEN  $MC = 1$
- 80 IF  $M=1$  OR  $M=5$  THEN  $MC=3$  $90$  IF M  $=$  2 THEN MC  $=$  15 100 \*FX225,130 110 'FX4,2
- 120 "FX226,140
- 130 "FX227,140
- 140 FX228,140
- 150 DIM A\$(10)
- 160 FOR T=1 TO 10:READ A\$(T):NEXT
- 170 DATA"POINTO 0 0 0 0 0 0 0",  $"LINEOODOOOOOO"$  $"TRIANGE \Box \Box \Box \Box \Box"$  $"TEX T \Box \Box \Box \Box \Box \Box \Box \Box \Box"$ ,
	- $"$ ELLIPSE $\square \square \square \square \square \square$  $"DRAW$  $\Box$  $\Box$  $\Box$  $\Box$  $\Box$  $\Box$  $"$ , "CHANGE COLOUR",
	- $"BOX$  $\square$  $\square$  $\square$  $\square$  $\square$  $\square$  $\square$  $\square$  $"$ ,
	- $"FRAME\Box\Box\Box\Box\Box\Box\Box\cdots,$

"ENDO 0 0 0 0 0 0 0 0 0"  $180 X = 680:Y = 512:X2 = X:Y2 = Y$ :  $X3 = X:Y3 = Y:C = 1$ 190  $AS = CHR$(130):PRINTAB(0,0)$  $A\$(1)TAB(2Ø)``COLOUR \square$ ";C 200 GCOLO,C 210 REPEAT 220 PROCMOVE 230 A2\$=1NKEY\$(1) 235 IF  $A2\$  = CHR\$(19) THEN PROCSAVE 236 IF  $A2\$  = CHR\$(12) THEN PROCLOAD 240 IF ASC(A2\$) >129 AND ASC(A2\$)  $<$  140 THEN A3\$ = A\$:A\$ = A2\$:PRINT TAB(0,0)A\$(ASC(A2\$) —129) 250 IF A\$= CHR\$(130) THEN PROCPOINT  $260$  IF  $AS = CHR$(131)$  THEN PROCLINE 270 IF  $AS = CHR\$(132)$  THEN PROCTRI 280 IF  $AS = CHR\$(133)$  THEN PROCTEXT:GOTO 240 290 IF  $AS = CHR\$(134)$  THEN PROCELLIPSE  $300$  IF A\$  $=$  CHR\$(135) THEN PROCDRAW 310 IF A\$=CHR\$(136) THEN PROCCOLOUR:GOTO 240 320 IF  $AS = CHRS(137)$  THEN PROCBOX 330 IF A\$= CHR\$(138) THEN PROCFRAME 340 UNTIL A\$=CHR\$(139) 350 \*FX4,0 360 END 370 DEF PROCLINE 380 IF NOT INKEY —99 THEN ENDPROC 390 MOVE X2,Y2:DRAW X,Y  $400 X3 = X2:X2 = X:Y3 = Y2:Y2 = Y$ 410 IF INKEY —99 THEN 410 420 ENDPROC 430 DEF PROCMOVE 440  $DX = 0:DY = 0$ 450 IF INKEY  $-58$  THEN DY  $=4$ 460 IF INKEY  $-42$  THEN DY  $=-4$ 470 IF INKEY  $-26$  THEN DX  $=-2$ 480 IF INKEY  $-122$  THEN DX  $=2$ 490 IF INKEY  $-1$  THEN DY  $=$  DY\*4:  $DX = DX*4$ 500 IF INKEY  $-2$  THEN DY  $=$  DY\*2:  $DX = DX^*2$  $510 X = X + DX:Y = Y + DY$ 520 PROCCUR 530 ENDPROC 540 DEF PROCCUR 550 MOVE X,Y +10:PLOT 6,X,Y —10: MOVE  $X + 10$ , Y: PLOT 6,  $X - 10$ , Y 560 MOVE X,Y +10:PLOT 6,X,Y —10: MOVE  $X + 10, Y: PLOT 6, X - 10, Y$ 570 MOVE X,Y 580 ENDPROC 590 DEF PROCPOINT 600 IF NOT INKEY-99 THEN ENDPROC 610 PLOT69,X,Y  $620 X3 = X2:X2 = X:Y3 = Y2:Y2 = Y$ 630 IF INKEY-99 THEN 630 640 ENDPROC 650 DEF PROCTRI

710 ENDPROC 720 DEF PROCTEXT  $730$  A2\$  $=$  A3\$ 820 ENDPROC 830 DEF PROCELLIPSE 910 ENDPROC 920 DEF PROCDRAW 930 IF NOT INKEY— 99 THEN ENDPROC 940 PLOT69,X,Y 950  $X3 = X:X2 = X:Y3 = Y:Y2 = Y$ 960 ENDPROC 970 DEF PROCCOLOUR 1070 ENDPROC 1080 DEF PROCBOX 1130 ENDPROC 1140 DEF PROCFRAME 1190 ENDPROC 1200 DEF PROCLOAD 1220 ENDPROC 1250 DEF PROCSAVE 1310 ENDPROC

#### 12 J

The program begins by displaying a submenu, which lets you select values for mode, screen type and screen colour. Use the arrow keys to move the cursor and the space bar to select the value.

After entering these values, you should then press **ENTER** to display the main menu. To access items on the main menu, place the cursor (using the arrow keys) beside the item number, which is to the left of the screen, then press the space bar to select the item or option. This action clears the menu, leaving a blank screen with a drawing cursor. You can return to the main menu at any stage, simply by pressing **ENTER**.

The first option on the main menu is Change screen, which, if selected, takes you back to the sub-menu. The first of the drawing options is Draw, which you would use to draw freehand, as with a pencil. When you select this option, you can move the cursor to the point where you wish to start drawing, but you will begin to mark the screen only if you hold down the space bar while pressing one of the arrow keys. To stop drawing, merely release the space bar, then you can move to another point and hold down the space bar to start drawing again. You can speed up the movement of the cursor by holding down SHIFT on the dragon or CLEAR on the Tandy, but this works only if you are moving and not drawing.

In any of the drawing options, you can change the draw colour by pressing a key between 0 and 8; the colour is as specified in your User's Manual. To exit Draw, press ENTER, when the display will return to the main menu.

The Line option lets you draw straight lines. Select it with the arrow keys, move to where you wish to start the line, then press the space bar. You can now select a colour for the line (using keys  $\emptyset$  to 8). (The colour of the cursor itself depends on the colour of the screen beneath its centre but this does not affect the colour of the line.) Move to where you wish to end the line, then press the space bar to draw the line. Pressing ENTER gets you back to the main menu again. Use CLEAR to exit the program. (Note the changes for the Tandy at the end.)

### PZ.

#### 10 PCLEAR8 20 CLS:PA =  $254:PB$  =  $253:PC$  =  $223:$

- $PD = 191:PE = 159$
- 30 DIM SC(1228),CP(614)
- 40 DEFFNR(Z) =  $SQR((XS-X)^*$
- $(XS X) + (YS Y)^*(YS Y)$  $50 \text{ MD} = -1:ST = -1:OP = 1:CL = 1:$  $X = 127:Y = 95$
- 60 GOTO 80
- 70 FORK= 1T01500: NEXT
- 80 GOSUB 1000

![](_page_32_Picture_17.jpeg)

GRAPHICS MODE UNDEFINED": GOT070 100 IFST< 0 THENPRINT@449,"error SCREEN TYPE UNDEFINED": GOT070 110 OT=1:PMODEMD,1 120 CLS:PRINT@11,"main menu" 130 PRINT@103,"1 —CHANGE SCREEN":PRINT@135,"2 — DRAW":PRINT@167,"3 —  $LINE$ ": PRINT@199, "4 -RECTANGLE":PRINT@231,"5 — BOX":PRINT@263,"6 — CIRCLE" 140 PRINT@295,"7— DISC":PRINT @327,"8— ELLIPSE":PRINT@359,  $"9-$  COPY":PRINT@390,"10-FILL":PRINT@422,"11 — ERROR":  $PRINT@454$ , "12 - SAVE/LOAD" 150 POKE1097 + OT\*32,128 160 IFPEEK(341) = PC ANDOT  $>1$  $THENPOKE1@97 + OT*32,96:$  $OT = OT - 1:GOTO150$ 170 IFPEEK(342) = PC ANDOT <12 THENPOKE1097 + OT\*32,96:  $OT = OT + 1:GOTO150$ 180 IFPEEK(345) = PC THEN200 190 IFPEEK(339) = PD THENCLS: END ELSE160 200 IFOT< >11 THEN220 210 PMODEMD,5:PUT(0,0) — (255, 191),SC:GOSUB500:PMODE MD,1:GOT0120 220 GOSUB510 230 GET $(0,0)$  - (255,191), SC 240  $EF = 0$ 

90 IFMD < 0 THENPRINT@449, "error

![](_page_33_Picture_2.jpeg)

#### **Is there an easy way to remember which User Defined Function key gives each of the drawing aids on the BBC and Electron micros?**

The ten function keys on these micros are used extensively, so a means of ready reference would avoid confusion while you learn to use the program. The transparent bar above the red keys of the BBC micro is intended for just this use. Cut a strip of paper to fit under the bar, and divide it into key width boxes. Write each function—such as Draw and Circle—in its box and slide the strip under the bar. Electron users can merely stick the strip into place with adhesive tape.

250 ON OT GOSUB1000,2000,3000, 3000,3000,3000,3000,3000, 4000,5000,0,6000 260 GOT0120 *500* FORK = 1T04:PCOPYK + 4TOK: NEXT:RETURN  $510$  FORK =  $5T08$ :  $PC$ OPYK -  $4T0K$ : NEXT:RETURN 1000 CLS:PRINT@8,"screen set-up" 1010 PRINT@102,"1 — GRAPHICS MODE":PRINT@166,"2— SCREEN TYPE":PRINT@230,"3— CLEAR SCREEN" 1020 PK = PEEK(1062 + 64\*OP): POKE  $1062 + 64^{\circ}$ OP,63ANDPK 1030 IFPEEK(341) = PC ANDOP > 1 THENPOKE1062 + 64\*OP, PK:  $OP = OP - 1:GOTO1020$ 1040 IFPEEK(342) = PC ANDOP  $<$  3 THEN POKE1062  $+$  64\*OP, PK:  $OP = OP + 1:GOTO1020$  $1050$  IFPEEK(338) = PD THENRETURN 1060 IFPEEK(345) = PC THEN1080 1070 GOT01030 1080 CLS:ON OP GOSUB1200,1300,1400 1090 FORK =1T0200:NEXT:GOT01000 1200 PRINT@33,"WHICH GRAPHICS MODE DO YOU WISH TO USE  $(0-4)$  ?"; 1210 A\$=INKEY\$:1FA\$<"0"OR A\$>"4"THEN1210 1220 PRINTA $$:MD=VAL(AS):$ PMODE MD,1:RETURN 1300 IF MD <0THENPRINT@449,"error GRAPHICS MODE UNDEFINED": FORK= 1T01000:NEXT:RETURN 1310 PRINT@33,"WHAT SCREEN TYPE DO YOU WISH TO USE (Ø OR 1) ?"; 1320 A\$=INKEY\$:1FA\$<"0"OR A\$>"1"THEN1320 1330 PRINTA\$:ST=VAL(A\$):RETURN 1400 PRINT@33,"ARE YOU SURE YOU WISH TO CLEAR  $\Box$   $\Box$  THE SCREEN (Y/N) ?" 1410  $AS = INKEY$:IFAS < > "Y"AND$  $AS < > "N"$ THEN1410 1420 1FA\$="N"THENRETURN 1430 PRINT@129,"WHICH COLOUR DO YOU WISH TO  $\Box$   $\Box$   $\Box$   $\Box$  CLEAR THE SCREEN WITH  $(0-8)$  ?"; 1440 A\$ = 1NKEY\$:IFA\$ <"0"OR A\$>"8"THEN1440 1450 PRINTA\$:PMODEMD,5:PCLS VAL(A\$):PMODEMD,1:PCLS VAL(A\$):RETURN 1500 FORK = 0T07:IFPEEK(338 + K)  $=$  PA THENCL $=$  K 1510 NEXT:IFPEEK(338) = PB THENCL = 8 1520 IFPEEK(338) = PD THEN  $EF=1:RETURN$ 1530 DRAW"BM" +  $STR$(X) + "," +$  $STR$(Y) + ";C" + STR$((PPOINT$  $(X,Y) + 3$ ) AND7) + "BE4G2BD4NF2BL4

NG2BU4H2":COLORCL 1540 IFPEEK(337) = 255THEN1500 1550 IFPEEK(337) = PE THEN  $DF=10$  ELSEDF $=1$ 1560 IFPEEK(341) = PC THEN  $Y = Y - DF:GOTO161Ø$  $1570$  IFPEEK(342) = PC THEN  $Y = Y + DF: GOTO1610$  $1580$  IFPEEK(343) = PC THEN  $X = X - DF: GOTO1610$ 1590 IFPEEK(344) = PC THEN  $X = X + DF: GOTO161Ø$ 1600 RETURN  $1610X = 255ANDX$ 1620 IFY>191ORY<0 THEN  $Y = Y + 191*(2*(Y > 191) + 1)$ 1630 GOSUB500:RETURN 2000 SCREEN1,ST:GOSUB1500 2010 IFEF =1 GOSUB500:RETURN  $2020$  IFPEEK(345) = PC THEN PMODEMD,5:PSET(X,Y,CL): PMODEMD,1:POKE337,255 2030 GOT02000 3000 SCREEN1,ST:GOSUB1500 3010 IFEF =1 GOSUB500:RETURN 3020 IFPEEK(345) < > PC THEN3000  $3030$   $XS = X:YS = Y$ 3040 GOSUB1500 3050 GOSUB500  $3060$  IF EF  $=$  1 THEN RETURN 3070 ON OT GOSUB0,0,3130,3140, 3140,3150,3150,3160,0,0,0 3080 IFPEEK(345) = PC THEN3100 3090 GOTO 3040 3100 IF OT = 5 THENLINE(X,Y)  $-$ (XS,YS),PSET,BF 3110 IF OT  $=7$  THENPAINT(X,Y), CL, CL 3120 GOSUB510:GOT03000 3130 LINE(XS,YS) — (X,Y),PSET:RETURN 3140 LINE(XS,YS)— (X,Y),PSET,B:RETURN 3150 CIRCLE(X,Y),FNR(Z),CL:RETURN 3160 IF  $XS < > X$  THEN 3190 3170 IF  $(2^*YS - Y) > 191$  OR  $(2^*YS - Y) < 0$ THEN RETURN 3180 LINE(X,Y)— (X,2\*YS—Y),PSET: RETURN 3190 CIRCLE(XS, YS),  $ABS(X-XS)$ ,  $CL,ABS((Y - YS)/(X - XS))$ : RETURN *4000* RETURN 5000 RETURN 6000 RETURN<br>En the Tondy

 $\parallel$  3

For the Tandy, delete Line 1540, change the 337 in Line 2020 to 345 and alter these lines:

 $20$  CLS:PA =  $239:$ PB =  $223:$  $PC = 247:PD = 191:PE = 183$ 1550 IF PEEK(339) = PD THEN DF = 10  $ELSE$  DF $=1$ 

572

### **CUMULATIVE INDEX**

An interim index will be published each week. There will be a complete index in the last issue of INPUT.

![](_page_34_Picture_548.jpeg)

## B

![](_page_34_Picture_549.jpeg)

## C

![](_page_34_Picture_550.jpeg)

## D

![](_page_34_Picture_551.jpeg)

![](_page_34_Picture_552.jpeg)

#### $\blacklozenge$ **Joysticks,**

![](_page_34_Picture_553.jpeg)

## ation *Vic 20, ZX81* 428-432 nbler *Dragon, Tandy* 430-444 *Spectrum* 477-482 **Micros** 505<br> **Microsom EXS** 445–449 **mand TVs Multiplane of the absolute of the set of the set of the set of the set of the set of the set of the set of the set of the set of the set of the set of the set of the set of the set of the set of the set of the set of the** er keys ining **Machine code programming**  n program squeezer 546-552 450-457

ard graphics modore 64

![](_page_34_Picture_554.jpeg)

## $\Omega$

 $-469$ interface, *Electron* 467-468

*Dragon, Tandy* 468-469

**Quote mode**  *Commodore 64* 

## R

![](_page_34_Picture_555.jpeg)

420 **Wordprocessing** 541-545

**The publishers accept no responsibility for unsolicited material sent for publication in INPUT. All tapes and written material should be accompanied by a stamped, self-addressed envelope.** 

## **COMING IN ISSUE 19**

*Learn how you can turn mathematical equations into vivid screen displays—and create a BOUNCING BALL* 

*0— IIf you need a function that isn't part of standard BASIC, you may be able to program in a special CUSTOM FUNCTION that will do the job for you* 

*-J Complete your COMPUTER DRAWING PROGRAM by adding a series of more sophisticated routines* 

*,J Now you have had your turn at PONTOON, it's time to give the computer a go—and see who has won* 

*/And for ACORN users, the PROGRAM SQUEEZER is completed by a routine that tells you how much you have saved* 

A MARSHALL CAVENDISH **OF COMPUTER COURSE IN WEEKLY PARTS** ®

LEARN PROGRAMMING - FOR FUN AND THE FUTURE

18

**ASK YOUR NEWSAGENT FOR INPUT**